3-073-155-11 (4) GB

## **SONY**

# **Video Cassette Recorder**

**Operating Instructions** 

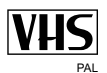

SI V-SE820N *SLV-SE720N* **SLV-SX720N** SIV-SE620N SLV-SE420K

**Hi-Fi ShowView®** HI-FI ShowView® HI-FI SHOWVIEW® 阴肿用

## **WARNING**

To prevent fire or shock hazard, do not expose the unit to rain or moisture.

To avoid electrical shock, do not open the cabinet. Refer servicing to qualified personnel only.

Mains lead must only be changed at a qualified service shop.

#### **Precautions**

#### **Safety**

- This unit operates on  $220 240$  V AC, 50 Hz. Check that the unit's operating voltage is identical with your local power supply.
- If anything falls into the cabinet, unplug the unit and have it checked by qualified personnel before operating it any further.
- The unit is not disconnected from the mains as long as it is connected to the mains, even if the unit itself has been turned off.
- Unplug the unit from the wall outlet if you do not intend to use it for an extended period of time. To disconnect the cord, pull it out by the plug, never by the cord.
- To prevent fire or shock hazard, do not place objects filled with liquids, such as vases, on the apparatus.

#### Installing

- Allow adequate air circulation to prevent internal heat buildup.
- Do not place the unit on surfaces (rugs, blankets,  $\bullet$ etc.) or near materials (curtains, draperies) that may block the ventilation slots.
- Do not install the unit near heat sources such as radiators or air ducts, or in a place subject to direct sunlight, excessive dust, mechanical vibration or shock.
- Do not install the unit in an inclined position. It is designed to be operated in a horizontal position only.
- Keep the unit and cassettes away from equipment with strong magnets, such as microwave ovens or large loudspeakers.
- Do not place heavy objects on the unit.
- If the unit is brought directly from a cold to a warm location, moisture may condense inside the VCR and cause damage to the video head and tape. When you first install the unit, or when you move it from a cold to a warm location, wait for about three hours before operating the unit.

#### Caution

Television programmes, films, video tapes and other materials may be copyrighted. Unauthorized recording of such material may be contrary to the provisions of the copyright laws. Also, use of this recorder with cable television transmission may require authorization from the cable television transmitter and/or programme owner.

#### **Compatible colour systems**

This VCR is designed to record using the PAL (B/G) or D/K) or MESECAM (B/G or D/K) colour system and play back using the PAL  $(B/G$  or  $D/K$ ) or MESECAM (B/G or D/K) and NTSC 4.43 colour systems. Recording of video sources based on other colour systems cannot be guaranteed.

SHOWVIEW is a registered trademark of Gemstar Development Corporation. The SHOWVIEW system is manufactured under license from Gemstar Development Corporation.

## **Table of contents**

## **Getting Started**

- 4 Index to parts and controls
- 11 Step 1: Unpacking
- 12 Step 2 : Setting up the remote commander
- 16 Step 3 : Connecting the VCR
- 20 Step 4 : Setting up the VCR with the Auto Set Up function
- 23 Step 5 : Selecting the TV system
- **24** Setting the clock
- **26** Downloading the TV tuner's preset data (SLV-SE820N, SE720N and SX720N only)
- 27 Selecting a language
- 28 Presetting channels
- **31** Changing/disabling programme positions
- 36 Setting the Canal Plus decoder (not available on SLV-SE620N)

## **Basic Operations**

- **39** Playing a tape
- **42** Recording TV programmes
- **46** Recording TV programmes using the Dial Timer (SLV-SE820N only)
- **51** Recording TV programmes using the ShowView® system (SLV-SE820N, SE720N and SX720N only)
- **55** Recording TV programmes using the timer

## **Additional Operations**

- Playing/searching at various speeds 58
- 60 Setting the recording duration time
- 61 Checking/changing/cancelling timer settings
- **63** Recording stereo and bilingual programmes (not available on SLV-**SE420K)**
- 66 Searching using the index function (not available on SLV-SE420K)
- 68 Adjusting the picture
- **69** Reducing the VCR's power consumption
- **70** Changing menu options

### **Editing**

- **72** Connecting to a VCR or stereo system
- 74 Basic editing
- 75 Audio dubbing (SLV-SE820N only)

## **Additional Information**

- **76** Troubleshooting
- 80 Specifications
- 82 Index

#### **Back Cover**

**Ouick Start Guide** 

## <span id="page-3-1"></span><span id="page-3-0"></span>Index to parts and controls

Refer to the pages indicated in parentheses () for details.

## **Front panel** For SLV-SE820N

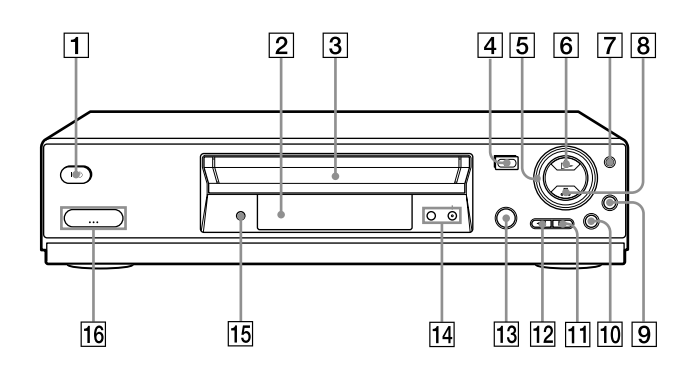

- $\boxed{1}$  I/ $\bigcirc$  (on/standby) switch
- $|2|$  Remote sensor (12)
- **3** Tape compartment
- $|4| \triangleq$  (eject) button (39)
- $|5|$  Shuttle ring (58)
- $|6| \triangleright$  (play) button<sup>\*</sup> (39) (58)
- $\boxed{7}$  JOG button (58)
- $|8| \equiv (stop)$  button<sup>\*</sup> (22) (39) (74) (75)
- $|9|$  REC  $\bullet$  (record) button (43) (60)  $(74)$
- **10 II** (pause) button  $(39) (50) (74) (75)$
- $\boxed{11}$   $\blacktriangleright$  (fast-forward) button (39) (58)
- $|12|$   $\blacktriangleleft$  (rewind) button (39) (58)
- $|13|$   $\odot$  DIAL TIMER (46)
- **14** PROGRAM  $+/-$  buttons\* (47) (59)  $(68)$
- $\overline{15}$  AUDIO DUB button (75)
- $\overline{16}$   $\supset$  LINE-2 L (left)  $\supset$  R (right) jacks (covered)\*  $(72)$   $(73)$   $(75)$

#### How to open the jack cover

- 1 Press the bottom of the cover.
- **2** Hook your finger on the top edge of the cover and pull it open.
- The  $\triangleright$  (play),  $\blacksquare$  (stop) and PROGRAM + buttons and jack cover have a tactile dot.

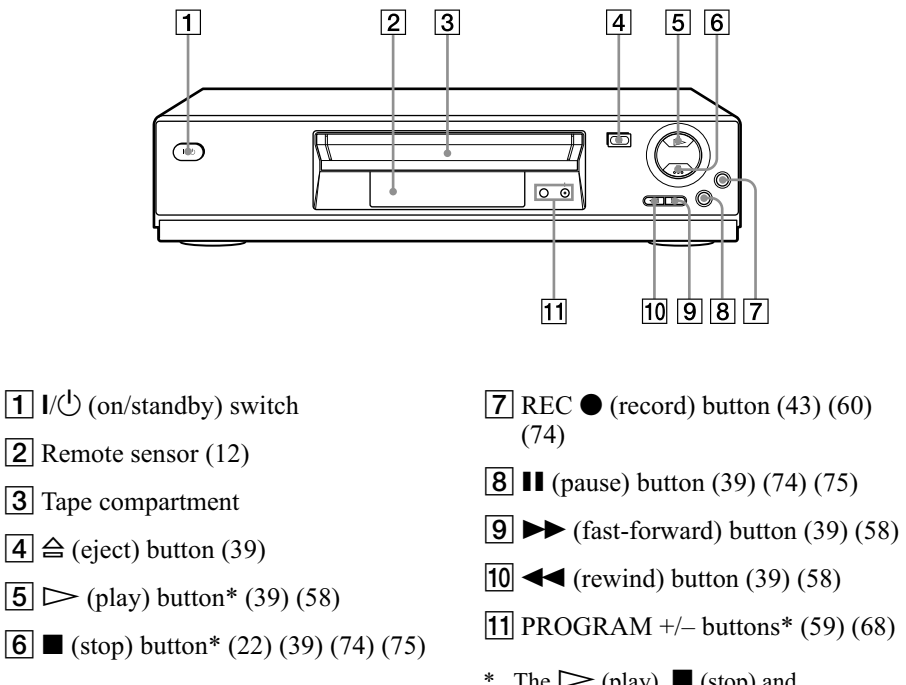

\* The  $\triangleright$  (play),  $\blacksquare$  (stop) and  $PROGRAM + buttons$  have a tactile dot.

### For SLV-SE420K

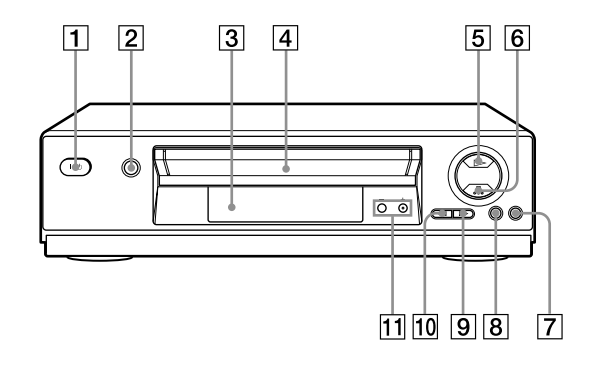

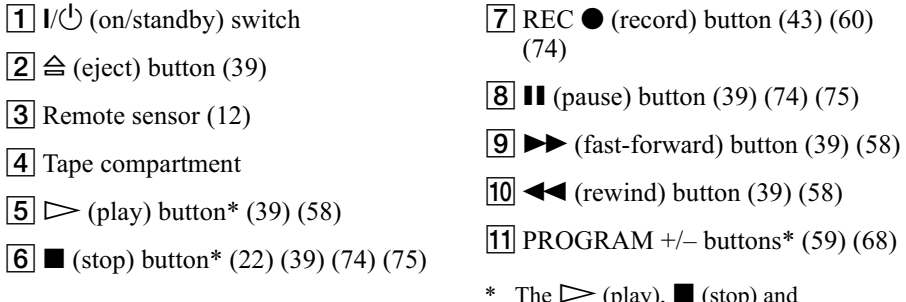

\* The  $\triangleright$  (play),  $\blacksquare$  (stop) and  $PROGRAM + buttons$  have a tactile dot.

## **Display window** For SLV-SE820N, SE720N and SX720N

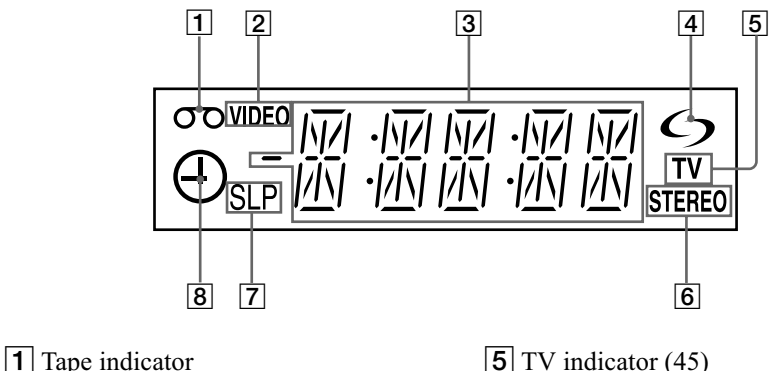

- $\boxed{2}$  VIDEO indicator (17) (43)
- 3 Time counter/clock/line/programme position indicator  $(40)$   $(42)$   $(74)$
- $\boxed{4}$   $\bigcirc$  (smartlink) indicator (18)

## For SLV-SE620N and SE420K

- $\boxed{5}$  TV indicator (45)
- 6 STEREO indicator (63)
- $\boxed{7}$  Tape speed indicators (42)
- $\boxed{8}$  Timer/recording indicator (43) (48)  $(53)(56)$

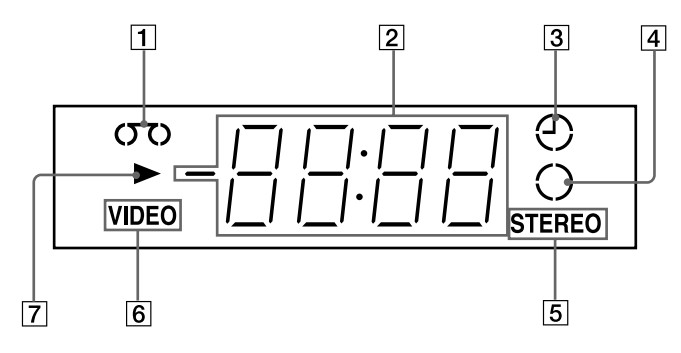

- $\boxed{1}$  Tape indicator
- 2 Time counter/clock/line/programme position indicator  $(40)$   $(42)$   $(74)$
- $\boxed{3}$  Timer indicator (48) (53) (56)
- $\boxed{4}$  Recording indicator (43)
- 5 STEREO indicator\* (63)
- $\boxed{6}$  VIDEO indicator (17) (43)
- $\boxed{7}$  Playback indicator
- \* not available on SLV-SE420K

## **Rear panel** For SLV-SE820N, SE720N, SX720N and SE620N

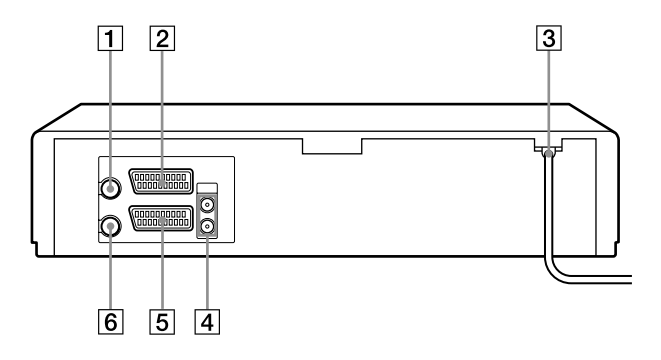

### For SLV-SE420K

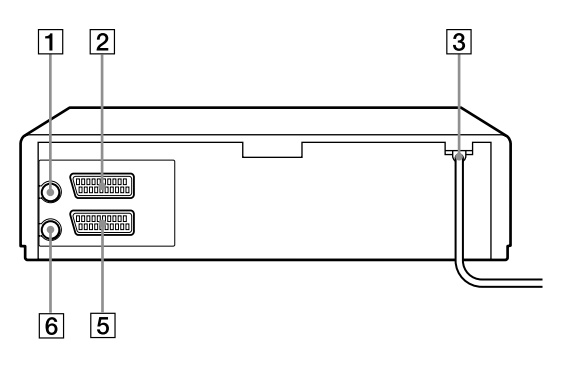

- $\boxed{1}$  T (in from antenna) connector (16)  $(17)$
- $[2]$  LINE-3 (DEC/EXT) connector\*<sup>1</sup> LINE-2 (DEC/EXT) connector $*$ <sup>2</sup>  $(19) (36) (73)$
- $\boxed{3}$  Mains lead (16) (17)
- 4 AUDIO (OUT/SORTIE) R/D (right) L/G (left) jacks $*$ <sup>3</sup> (19)
- $\overline{5}$  LINE-1 (EURO AV) connector (17)  $(36)(72)$
- $\boxed{6}$   $\boxdot$  (out to tv) connector (16) (17)
- \*<sup>1</sup> SLV-SE820N only
- \*2 SLV-SE720N, SX720N and SE420K only
- \*<sup>3</sup> not available on SLV-SE620N

### **Remote commander**

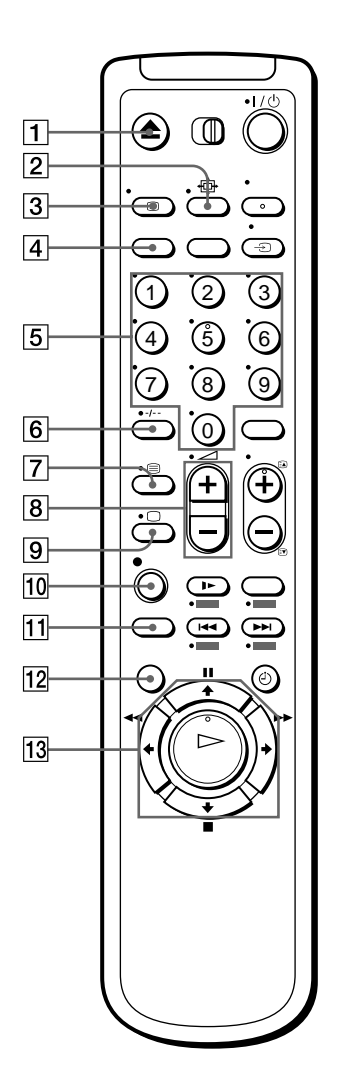

- $\boxed{1}$   $\triangle$  (eject) button (39)
- $|2| \oplus (wide)$  button (*for TV*) (14) (15)
- $\boxed{3}$   $\boxed{1}$  DISPLAY button (14) (40) (43)
- [4] COUNTER/REMAIN button (43)
- $\overline{5}$  Programme number buttons<sup>\*1</sup> (13)  $(44)$
- $|6|$ -*I*-- (ten's digit) button (13) (44)
- $\boxed{7}$   $\bigcirc$  (Teletext) button (for TV)\*2 (14)
- $\boxed{8}$   $\triangle$  (volume) +/- buttons (for TV)  $(13)$
- $\boxed{9}$   $\boxed{\bigcirc}$  TV power on/TV mode select button (for  $TV$ <sup>\*2</sup> (13)
- $\boxed{10}$  REC (record) button (43) (60)
- **11** SP (Standard Play)/LP (Long Play) button  $(42)$
- $\overline{12}$  MENU button (24) (61)
- **13 II** (pause)/ $\triangleq$  button (24) (39)  $\Box$  (stop)/ $\rightarrow$  button (24) (39)  $\blacktriangleleft$  (rewind)/ $\blacktriangleleft$  button (24) (39)  $(58)$  $\blacktriangleright$  (fast-forward)  $\blacktriangleright$  button (24)  $(39)(58)$  $\triangleright$  (play)/OK button<sup>\*1</sup> (24) (39)  $(58)$
- \*<sup>1</sup> The  $\triangleright$  (play), AUDIO MONITOR, number 5 and  $PROG + \text{butions}$  have a tactile dot.
- \*2 SLV-SE820N only

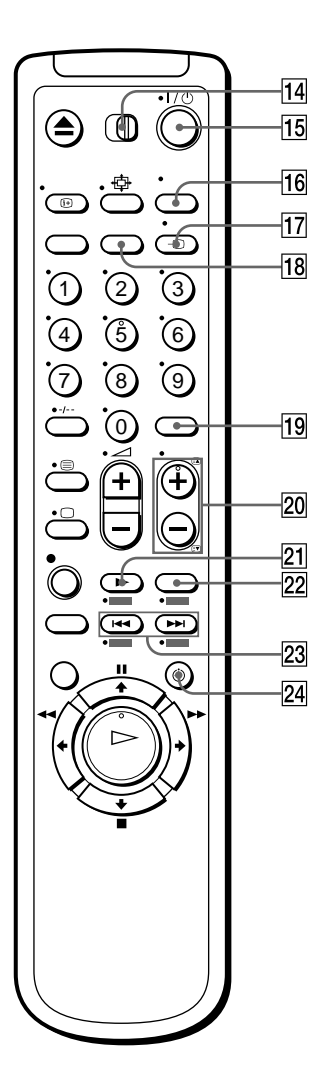

- [14] [TV] / [VIDEO] remote control switch  $(12)$
- $\overline{15}$   $\overline{10}$  (on/standby) switch (13) (14)  $(53)$
- 16 AUDIO MONITOR button\*1\*3 (14)  $(64)$
- $\boxed{17} \oplus TV/VIDEO$  button (13) (17) (43)
- **18** CLEAR button  $(40)$   $(52)$   $(61)$
- $\overline{19}$  INPUT SELECT button (42) (56)  $(74)$
- 20 PROG (programme)  $+/-$  buttons<sup>\*1</sup>  $(13)(42)$ 
	- $\mathbb{E}$  / $\mathbb{F}$  Teletext page access buttons  $(for TV*2 (14)$
- **21**  $\blacktriangleright$  SLOW button<sup>\*4</sup> (58)
- $[22] \times 2$  button<sup>\*4</sup> (58)
- $\boxed{23}$   $\boxed{\blacktriangleleft}$  / $\blacktriangleright$  (index search) buttons\*3\*4 $(66)$
- $\boxed{24}$   $\odot$  TIMER button (51) (55)
- \*<sup>1</sup> The  $\triangleright$  (play), AUDIO MONITOR, number 5 and PROG  $+$  buttons have a tactile dot.
- \*2 SLV-SE820N only
- \*<sup>3</sup> not available on SLV-SE420K
- \*4 FASTEXT buttons (for TV) (SLV-SE820N only)

## <span id="page-10-0"></span>**Step 1: Unpacking**

Check that you have received the following items with the VCR:

• Remote commander

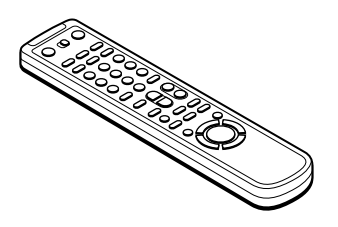

• R6 (size AA) batteries

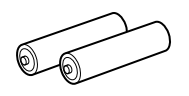

• Aerial cable

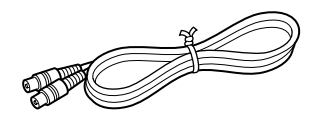

## **Check your model name**

The instructions in this manual are for the 5 models: SLV-SE820N, SE720N, SX720N, SE620N and SE420K. Check your model name by looking at the rear panel of your VCR.

SLV-SE820N is the model used for illustration purposes. Any difference in operation is clearly indicated in the text, for example, "SLV-SE820N only."

## <span id="page-11-0"></span>Step 2 : Setting up the remote commander

### **Inserting the batteries**

Insert two R6 (size AA) batteries by matching the  $+$  and  $-$  on the batteries to the diagram inside the battery compartment.

Insert the negative  $(-)$  end first, then push in and down until the positive  $(+)$  end clicks into position.

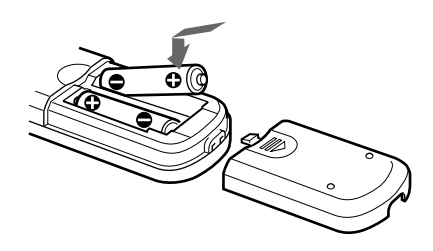

### Using the remote commander

You can use this remote commander to operate this VCR and a Sony TV. Buttons on the remote commander marked with a  $dot(\cdot)$  can be used to operate your Sony TV. If the TV does not have the  $\blacksquare$  symbol near the remote sensor, this remote commander will not operate the TV.

<span id="page-11-2"></span><span id="page-11-1"></span>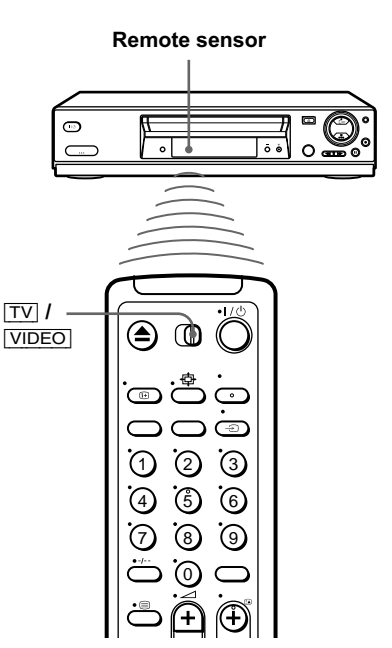

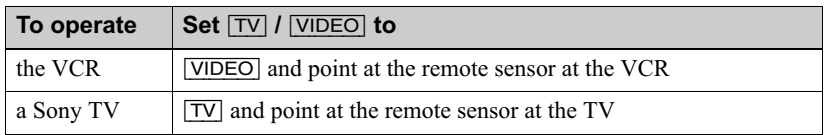

<span id="page-12-6"></span><span id="page-12-4"></span><span id="page-12-3"></span>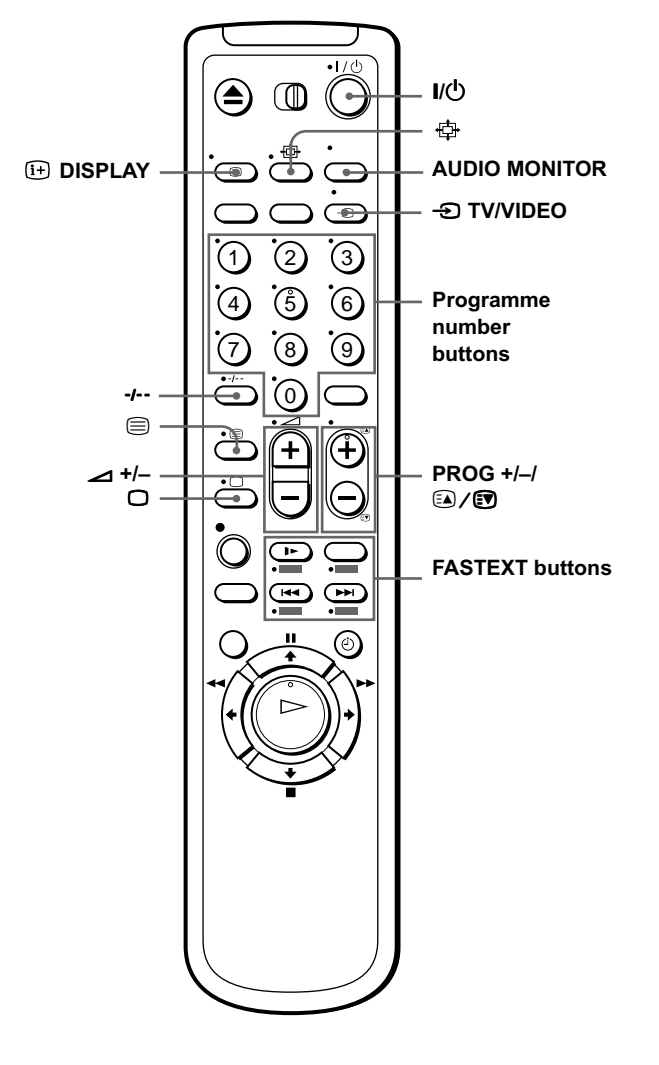

## **TV control buttons**

<span id="page-12-5"></span><span id="page-12-2"></span><span id="page-12-1"></span><span id="page-12-0"></span>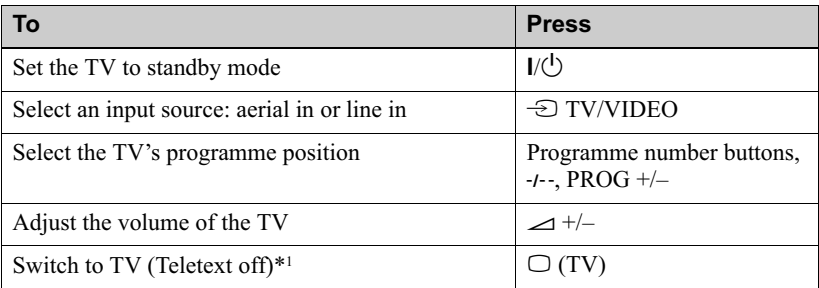

#### $continued =$ Setting up the remote commander | 13

<span id="page-13-2"></span><span id="page-13-1"></span>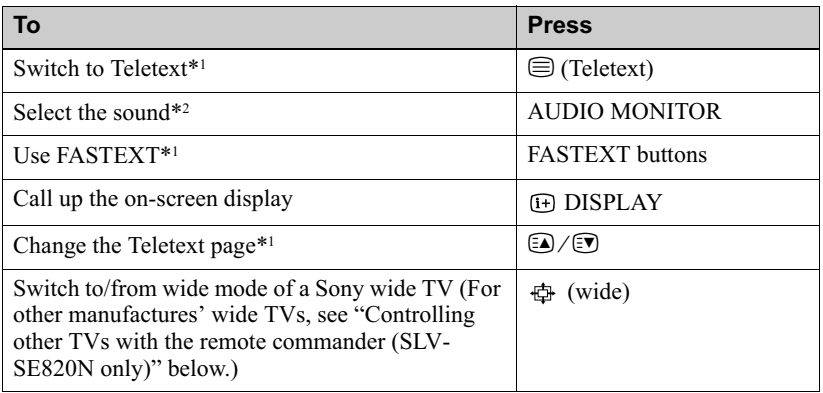

#### <span id="page-13-0"></span>**Notes**

- With normal use, the batteries should last about three to six months.
- If you do not use the remote commander for an extended period of time, remove the batteries to avoid possible damage from battery leakage.
- Do not use a new battery together with an old one.
- Do not use different types of batteries together.
- Some buttons may not work with certain Sony TVs.

\*<sup>1</sup> SLV-SE820N only

\*2 not available on SLV-SE420K

## <span id="page-13-4"></span>Controlling other TVs with the remote commander (SLV-SE820N only)

The remote commander is preprogrammed to control non-Sony TVs. If your TV is listed in the following table, set the appropriate manufacturer's code number.

Set  $\boxed{TV}$  / VIDEO at the top of the remote commander to  $\boxed{TV}$ .

<span id="page-13-3"></span>2 Hold down  $I/\mathcal{O}$ , and enter your TV's code number using the programme number buttons. Then release  $I/\bigcup$ .

Now you can use the following TV control buttons to control your TV:

 $I/\overline{O}$ ,  $\overline{O}$  TV/VIDEO, programme number buttons, -*I*-- (ten's digit), PROG +/-,  $\triangle$  +/-,  $\Box$  (TV),  $\bigcirc$  (Teletext), FASTEXT buttons,  $\oplus$  (wide)\*, MENU\*,  $\spadesuit/\clubsuit/\spadesuit/\spadesuit^*$ , and OK\*.

\* These buttons may not work with all TVs.

### Code numbers of controllable TVs

If more than one code number is listed, try entering them one at a time until you find the one that works with your TV.

To switch to wide mode, see the footnotes below this table for the applicable code numbers.

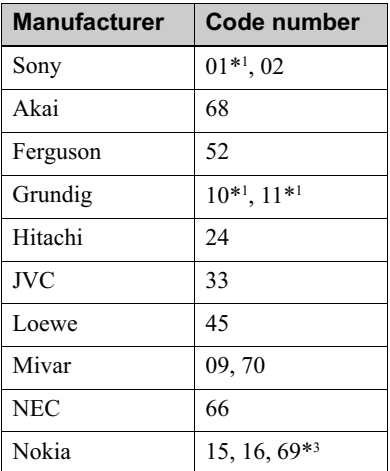

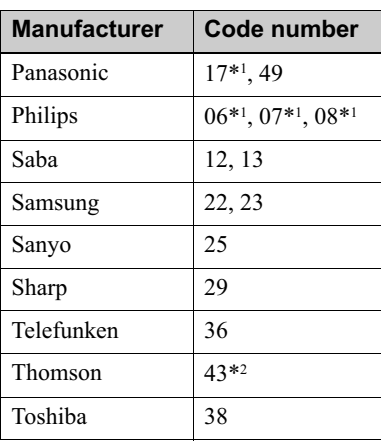

<span id="page-14-0"></span>\*<sup>1</sup> Press  $\oplus$  (wide) to switch the wide picture mode on or off.

- \*2 Press  $\oplus$  (wide), then press  $\angle$  +/- to select the wide picture mode you want.
- \*<sup>3</sup> Press  $\oplus$  (wide). The menu appears on the TV screen. Then, press  $\hat{\uparrow}$  / $\bigstar$ / $\leftrightarrow$  to select the wide picture you want and press OK.

#### Tip

• When you set your TV's code number correctly while the TV is turned on, the TV turns off automatically.

#### **Notes**

- If you enter a new code number, the code number previously entered will be erased.
- If the TV uses a different remote control system from the one programmed to work with the VCR, you cannot control your TV with the remote commander.
- When you replace the batteries of the remote commander, the code number may change. Set the appropriate code number every time you replace the batteries.

## <span id="page-15-0"></span>**Step 3: Connecting the VCR**

If your TV has a Scart (EURO-AV) connector, see page 17.

## <span id="page-15-3"></span><span id="page-15-2"></span><span id="page-15-1"></span>If your TV does not have a Scart (EURO-AV) connector

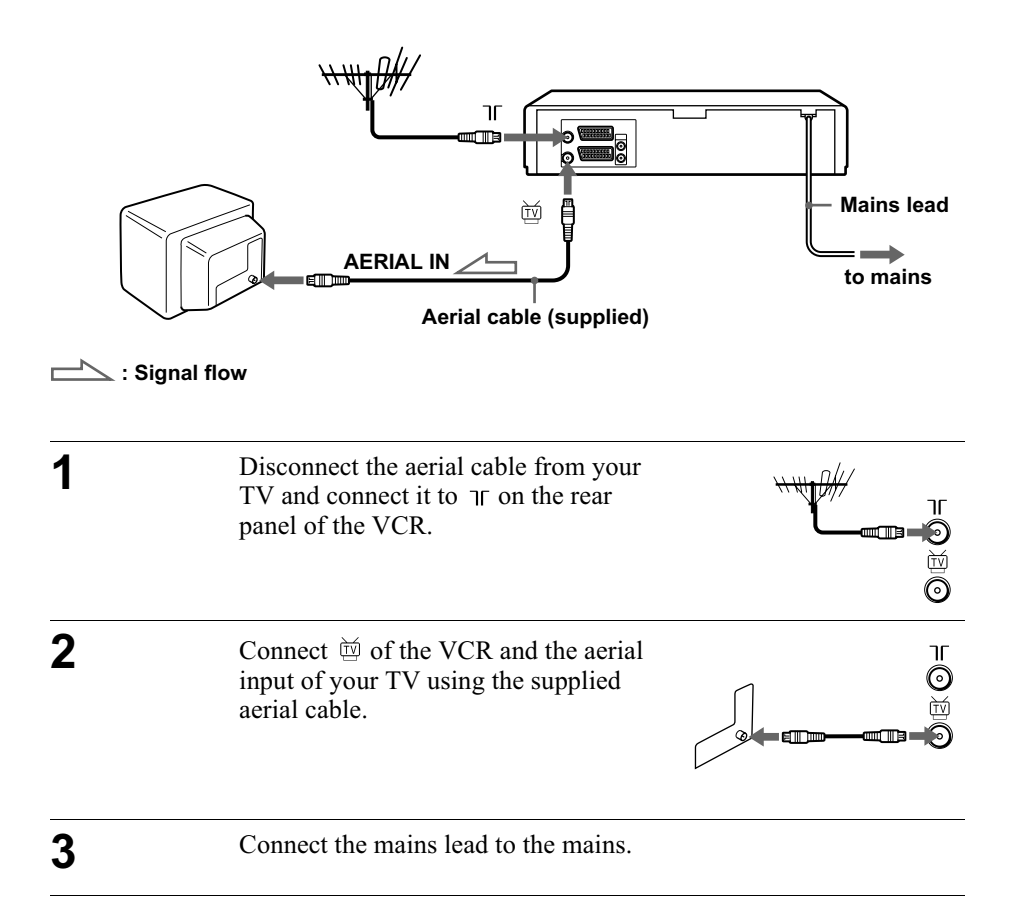

#### **Note**

• When you connect the VCR and your TV only with an aerial cable, you have to tune your TV to the VCR (see page 20).

## <span id="page-16-4"></span><span id="page-16-3"></span><span id="page-16-2"></span><span id="page-16-1"></span>If your TV has a Scart (EURO-AV) connector

<span id="page-16-5"></span><span id="page-16-0"></span>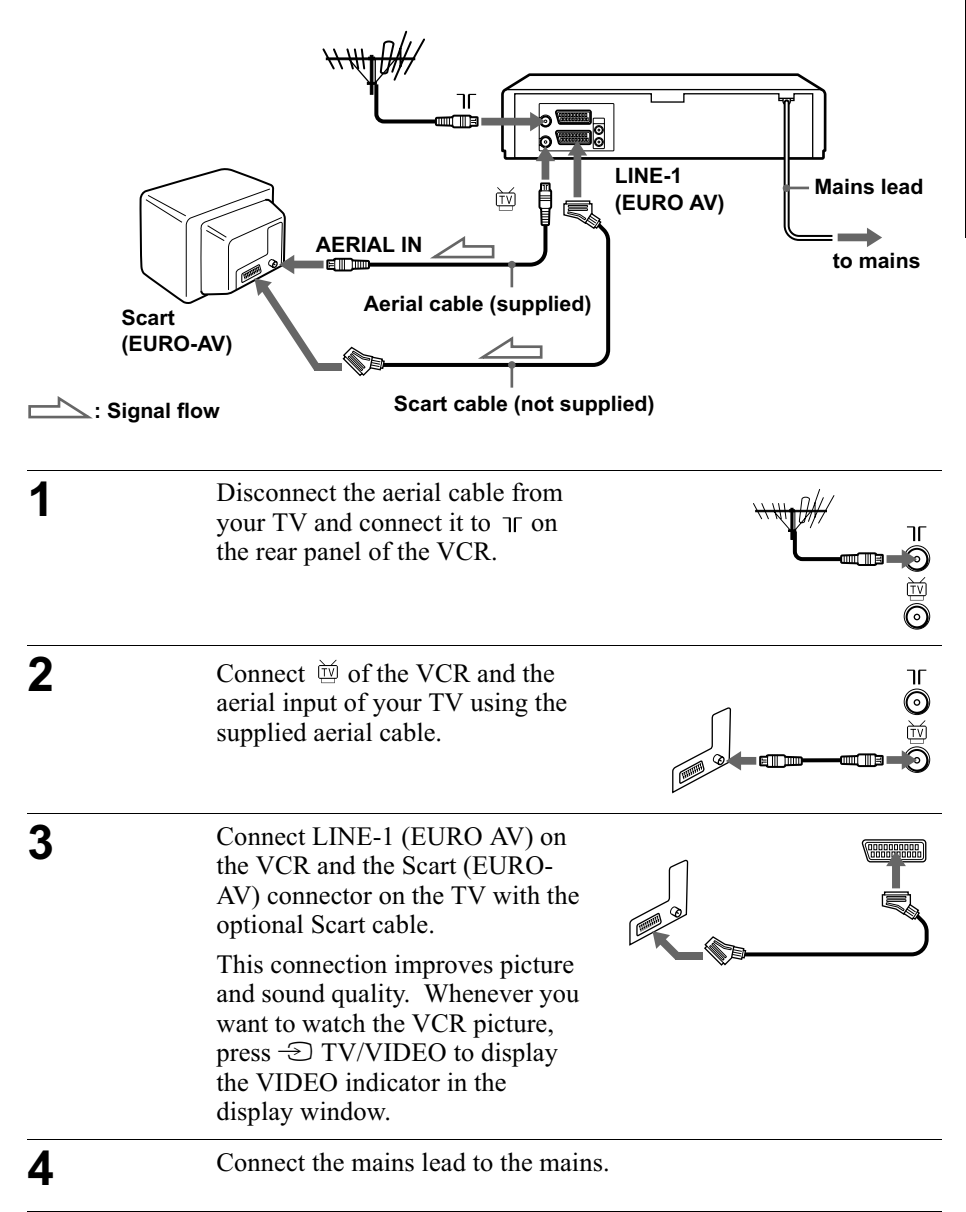

## <span id="page-17-0"></span>About the SMARTLINK features (not available on SLV-SE620N and **SE420K)**

If the connected TV complies with SMARTLINK, MEGALOGIC\*1, EASYLINK<sup>\*2</sup>, O-Link<sup>\*3</sup>, EURO VIEW LINK<sup>\*4</sup>, or T-V LINK<sup>\*5</sup>, this

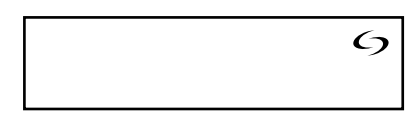

VCR automatically runs the

SMARTLINK function after you complete the steps on the previous page (the  $\epsilon$ ) indicator appears in the VCR's display window when you turn on the TV). You can enjoy the following SMARTLINK features.

• TV Direct Rec

You can easily record what you are watching on the TV when the VCR is turned on. For details, see "Recording what you are watching on the TV (TV Direct Rec) (not available on SLV-SE620N and SE420K)" on page 45.

• One Touch Play

With One Touch Play, you can start playback automatically without turning on the TV. For details, see "Starting playback automatically with one button (One Touch Play) (not available on SLV-SE620N and  $SE420K$ " on page 41.

• One Touch Menu

When the VCR is turned on, you can turn on the TV, set the TV to the video channel, and display the VCR's on-screen display automatically by pressing MENU on the remote commander.

• One Touch Timer

When the VCR is turned on, you can turn on the TV, set the TV to the video channel, and display the timer recording menu (the TIMER PROGRAMMING menu or the SHOWVIEW menu) automatically by pressing  $\phi$ ) TIMER on the remote commander.

You can set which timer recording menu is displayed using TIMER METHOD in the EASY OPERATION menu (see page 71).

• NexTView Download

You can easily set the timer by using the NexTView Download function on your TV. Please refer to your TV's instruction manual.

- \*1"MEGALOGIC" is a registered trademark of Grundig Corporation.
- \*<sup>2</sup>"EASYLINK" is a trademark of Philips Corporation.
- \*<sup>3</sup>"Q-Link" is a trademark of Panasonic Corporation.

\*4"EURO VIEW LINK" is a trademark of Toshiba Corporation.

\*5"T-V LINK" is a trademark of JVC Corporation.

#### **Note**

• Not all TVs respond to the functions above.

## **Additional connections**

#### To a stereo system (not available on SLV-SE620N and SE420K)

<span id="page-18-1"></span>You can improve sound quality by connecting a stereo system to the AUDIO R/D L/G jacks as shown on the right.

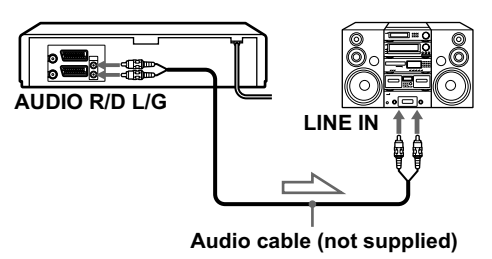

Signal flow

#### To a satellite or digital tuner with Line Through (not available on SLV-**SE620N)**

Using the Line Through function, you can watch programmes from a satellite or digital tuner connected to this VCR on the TV even when the VCR is turned off. When you turn on the satellite or digital tuner, this VCR automatically sends the signal from the satellite or digital tuner to the TV without turning itself on.

<span id="page-18-0"></span>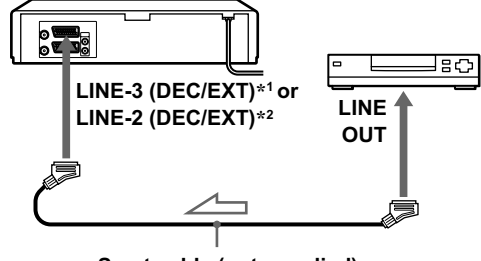

Scart cable (not supplied)

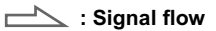

**1** Connect the satellite or digital tuner to the LINE-3 (DEC/EXT)<sup>\*1</sup> or LINE-2 (DEC/EXT)<sup>\*2</sup> connector as shown above.

7 Turn off the VCR.

To watch a programme, turn on the satellite or digital tuner and the TV.

#### **Notes**

- The Line Through function will not operate properly if POWER SAVE in the USER SET menu is set to ON. Set POWER SAVE to OFF to ensure proper operation (see page 69).
- You cannot watch programmes on the TV while recording unless you are recording a satellite or digital programme.
- This function may not work with some types of satellite or digital tuners.
- When the VCR is turned off, set the TV to the video channel.

\*<sup>1</sup> SLV-SE820N only

\*2 SLV-SE720N, SX720N and SE420K only

## <span id="page-19-0"></span>Step 4 : Setting up the VCR with the Auto **Set Up function**

Before using the VCR for the first time, set up the VCR using the Auto Set Up function. With this function, you can set the language for the on-screen display, TV channels, guide channels for the ShowView system\*, and VCR clock\* automatically.

Turn on your TV and set it to the video channel.

<span id="page-19-1"></span>If your TV does not have a Scart (EURO-AV) connector, tune the TV to channel 32 (the initial RF channel for this VCR). Refer to your TV manual for TV tuning instructions. If the picture does not appear clearly, see "To change the RF channel" on page 22.

Connect the mains lead to the mains

The VCR automatically turns on, and the language abbreviations appear on the TV screen.

#### <span id="page-19-2"></span>The abbreviations of the languages are as follows:

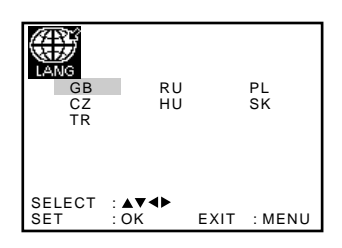

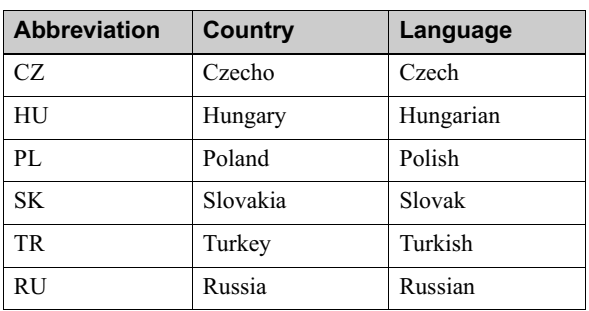

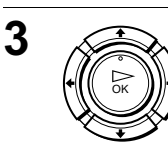

1

 $\boldsymbol{p}$ 

Press  $\hat{\mathbf{T}}/\hat{\mathbf{U}}$   $\hat{\mathbf{U}}$  to select the language abbreviation from the table in step 2, then press OK.

The message for the Auto Set Up function appears.

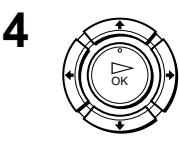

Press OK.

The COUNTRY SELECTION menu\* appears.

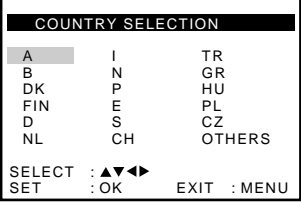

The abbreviations of the countries are as follows:

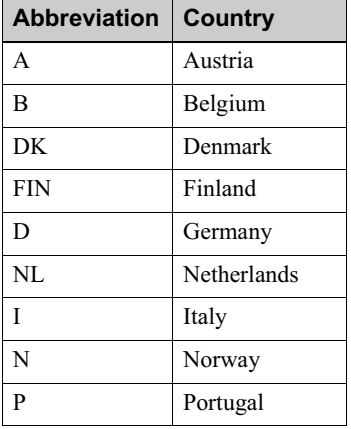

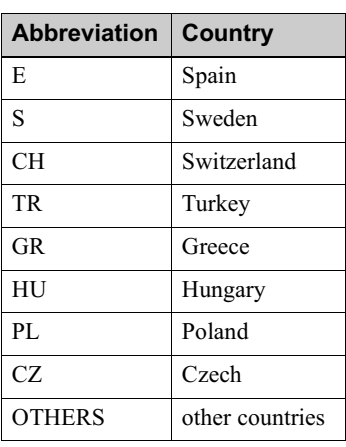

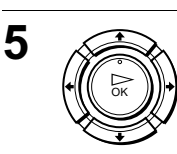

#### For SLV-SE820N, SE720N and **SX720N**

Press  $\hat{\mathbf{T}}/\frac{1}{\mathbf{V}}$  to select the abbreviation of your country from the table in step 4, then press OK. If your country does not appear, select OTHERS

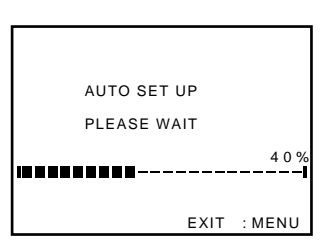

The VCR starts searching for all of the receivable channels and presets

them (in the appropriate order for your local area).

If you want to change the order of the channels or disable unwanted programme positions, see "Changing/disabling programme positions" on page 31.

After the search or download is complete, the current time appears for any stations that transmit a time signal. If the time does not appear, set the clock manually. See "Setting the clock" on page 24.

## For SLV-SE620N and SE420K

The clock setting menu appears. See "Setting the clock" on page 24.

### To cancel the Auto Set Up function

Press MENU

#### <span id="page-21-1"></span>To change the RF channel

If the picture does not appear clearly on the TV, change the RF channel on the VCR and TV. Select INSTALLATION from the menu, then press  $\hat{\mathbf{T}}/\mathbf{L}$ to highlight VCR OUTPUT CH and press  $\rightarrow$ . Select the RF channel by pressing the  $\uparrow/\downarrow$  buttons. Then, tune the TV to the new RF channel so that a clear picture appears.

#### **Tip**

• If you want to change the language for the on-screen display from the one preset in the Auto Set Up function, see page 27.

#### **Notes**

- Whenever you operate the Auto Set Up function, some of the settings (ShowView\*, timer, etc.) will be reset. If this happens, you have to set them again.
- Auto preset starts automatically only when you plug in the mains lead for the first time after you purchase the VCR.
- After using the Auto Set Up function, the language abbreviations do not appear automatically when you connect the mains lead again. If you want to use the Auto Set Up function again, press MENU, then press  $\hat{\mathbf{T}}/\hat{\mathbf{L}}/\langle\hat{\mathbf{T}}/\hat{\mathbf{T}}\rangle$  to highlight INSTALLATION and press OK. Press ↑↓ to highlight AUTO SET UP, then repeat all procedures from step 4.
- <span id="page-21-0"></span>• Auto preset can be performed by pressing  $\blacksquare$  (stop) on the VCR continuously for 5 seconds or more with no tape inserted.
- \* not available on SLV-SE620N and SE420K

## <span id="page-22-0"></span>**Step 5: Selecting the TV system**

You must select the appropriate TV system for your area.

#### Before you start...

- Turn on the VCR and the TV.
- Set the TV to the video channel.
- Refer to "Index to parts and controls" for button locations.

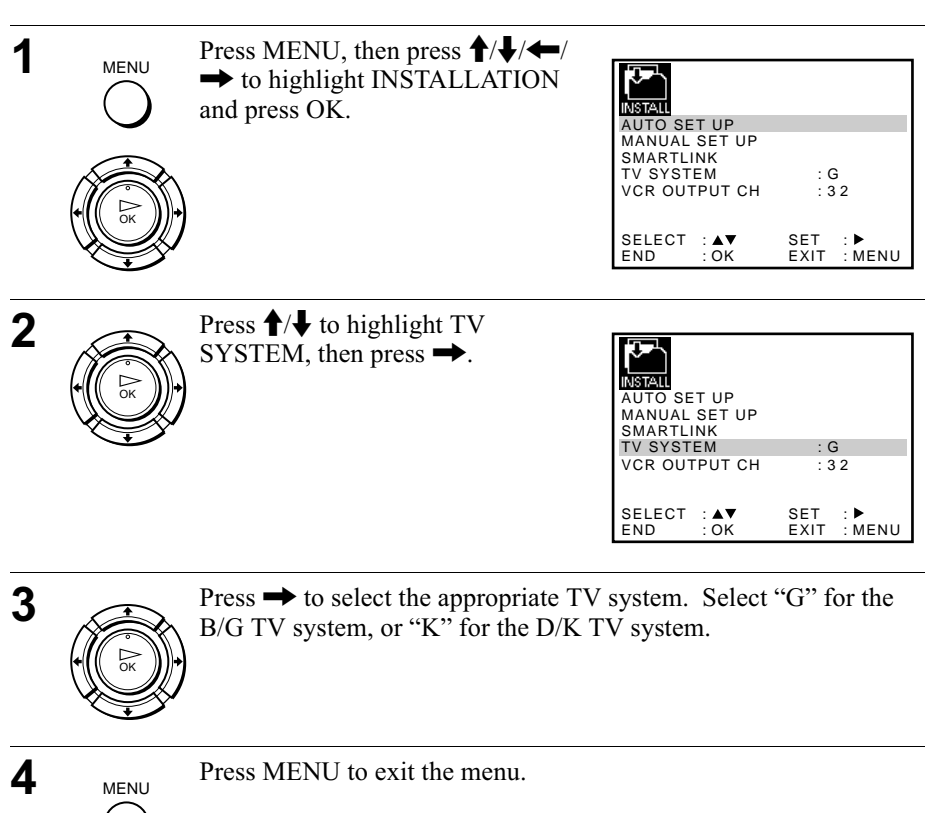

## <span id="page-23-0"></span>Setting the clock

You must set the time and date on the VCR to use the timer features properly.

The Auto Clock Set function\* works only if a station in your area is broadcasting a time signal.

## Before vou start...

- Turn on the VCR and the TV.
- Set the TV to the video channel.
- <span id="page-23-1"></span>• Refer to "Index to parts and controls" for button locations.

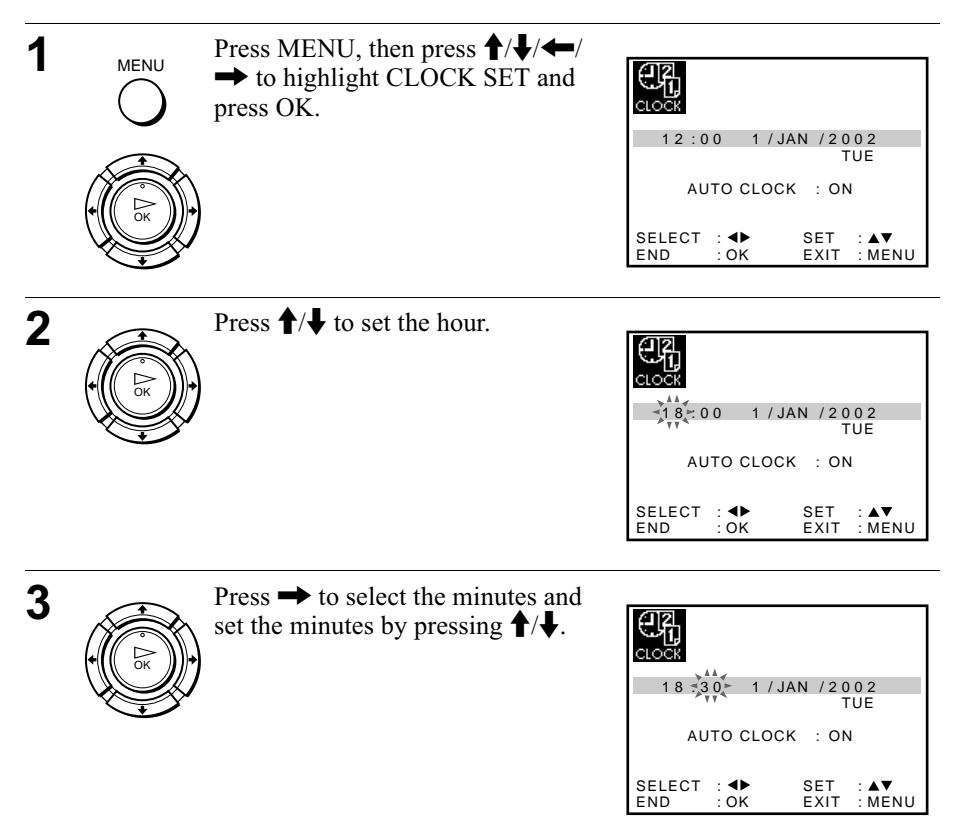

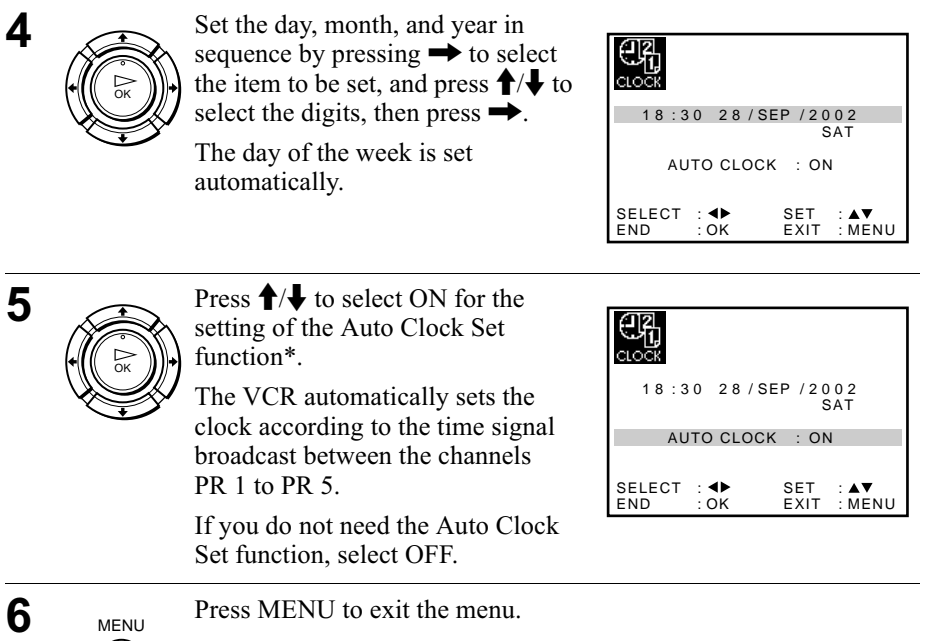

#### **Tips**

- If you set AUTO CLOCK\* to ON, the Auto Clock Set function is activated whenever the VCR is turned off. The time is adjusted automatically by making reference to the time signal from the station.
- To change the digits while setting, press < to return to the item to be changed, and select the digits by pressing  $\biguparrow \biguparrow$ .
- \* not available on SLV-SE620N and SE420K

**Getting Started** 

## <span id="page-25-0"></span>Downloading the TV tuner's preset data (SLV-SE820N, SE720N and SX720N only)

You can download your TV tuner's preset data to the VCR and tune the VCR according to that data using the SMARTLINK connection.

### Before you start...

- Turn on the VCR and the TV.
- Set the TV to the video channel.
- Refer to "Index to parts and controls" for button locations.

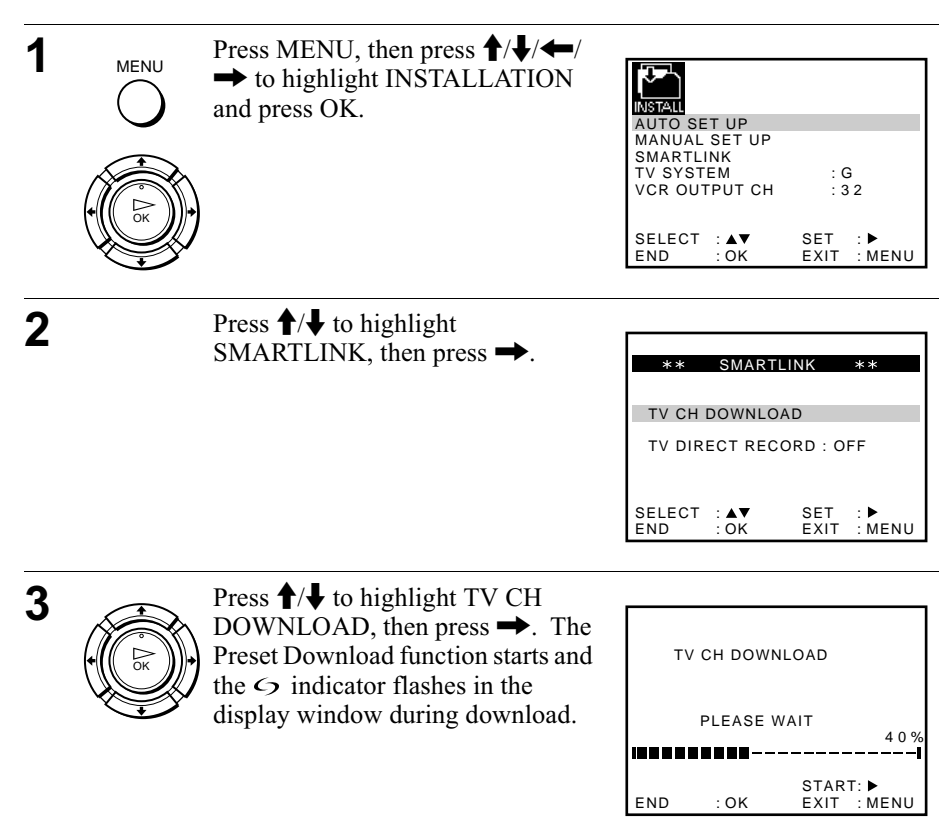

## <span id="page-26-0"></span>**Selecting a language**

<span id="page-26-1"></span>You can change the on-screen display language from the one you selected with the Auto Set Up function.

### Before vou start...

- Turn on the VCR and the TV.
- Set the TV to the video channel.
- Refer to "Index to parts and controls" for button locations.

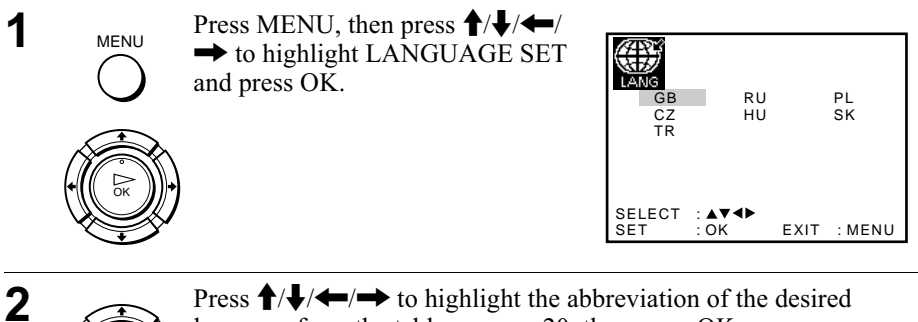

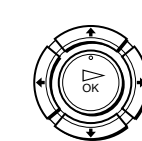

Press  $\uparrow/\downarrow/\downarrow \rightarrow$  to highlight the abbreviation of the desired language from the table on page 20, then press OK.

## <span id="page-27-0"></span>**Presetting channels**

If some channels could not be preset using the Auto Set Up function, you can preset them manually.

#### Before vou start...

- Turn on the VCR and the TV.
- Set the TV to the video channel.
- Refer to "Index to parts and controls" for button locations.

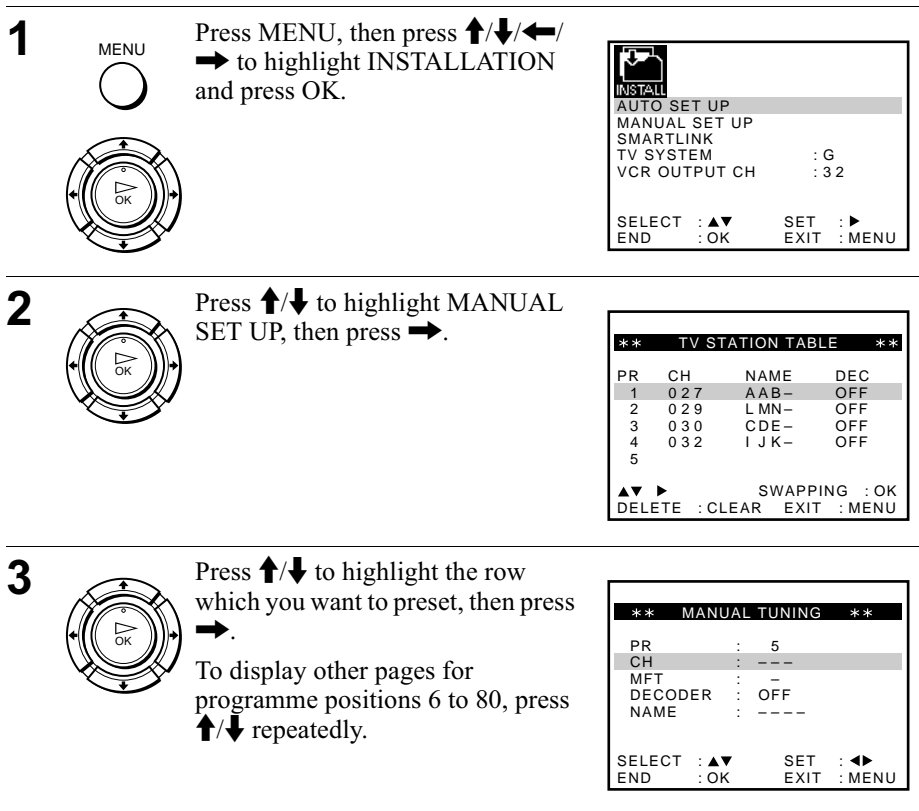

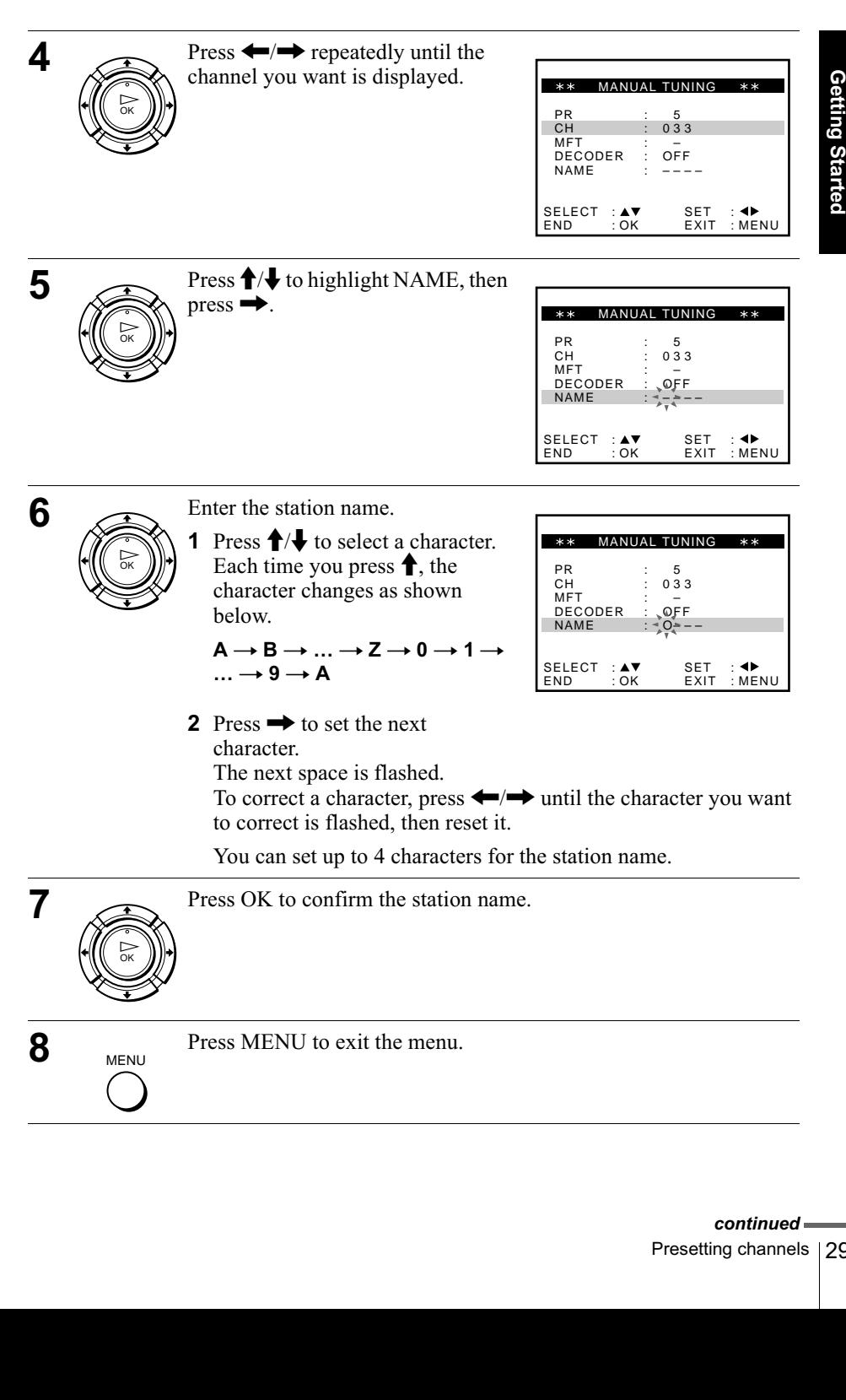

#### If the picture is not clear

If the picture is not clear, you may use the Manual Fine Tuning (MFT) function. After step 4, press  $\uparrow/\downarrow$  to select MFT. Press  $\leftrightarrow/\rightarrow$  to get a clear picture, then press MENU to exit the menu.

#### **Tips**

- To set the programme position for the decoder, see "Setting the Canal Plus decoder (not available on SLV-SE620N)" on page 36.
- The VCR must receive channel information for station names to appear automatically.

#### **Notes**

- If the TV sound is distored or noisy, select the appropriate TV system ("G" or "K") for your area (see page 23).
- When adjusting MFT, the menu may become difficult to read due to interference from the picture being received.

## <span id="page-30-0"></span>Changing/disabling programme positions

After setting the channels, you can change the programme positions as you like. If any programme positions are unused or contain unwanted channels, you can disable them

You can also change the station names. If the station names are not displayed, you can enter them manually.

## Changing programme positions

### Before vou start...

- Turn on the VCR and the TV.
- Set the TV to the video channel.
- Refer to "Index to parts and controls" for button locations.

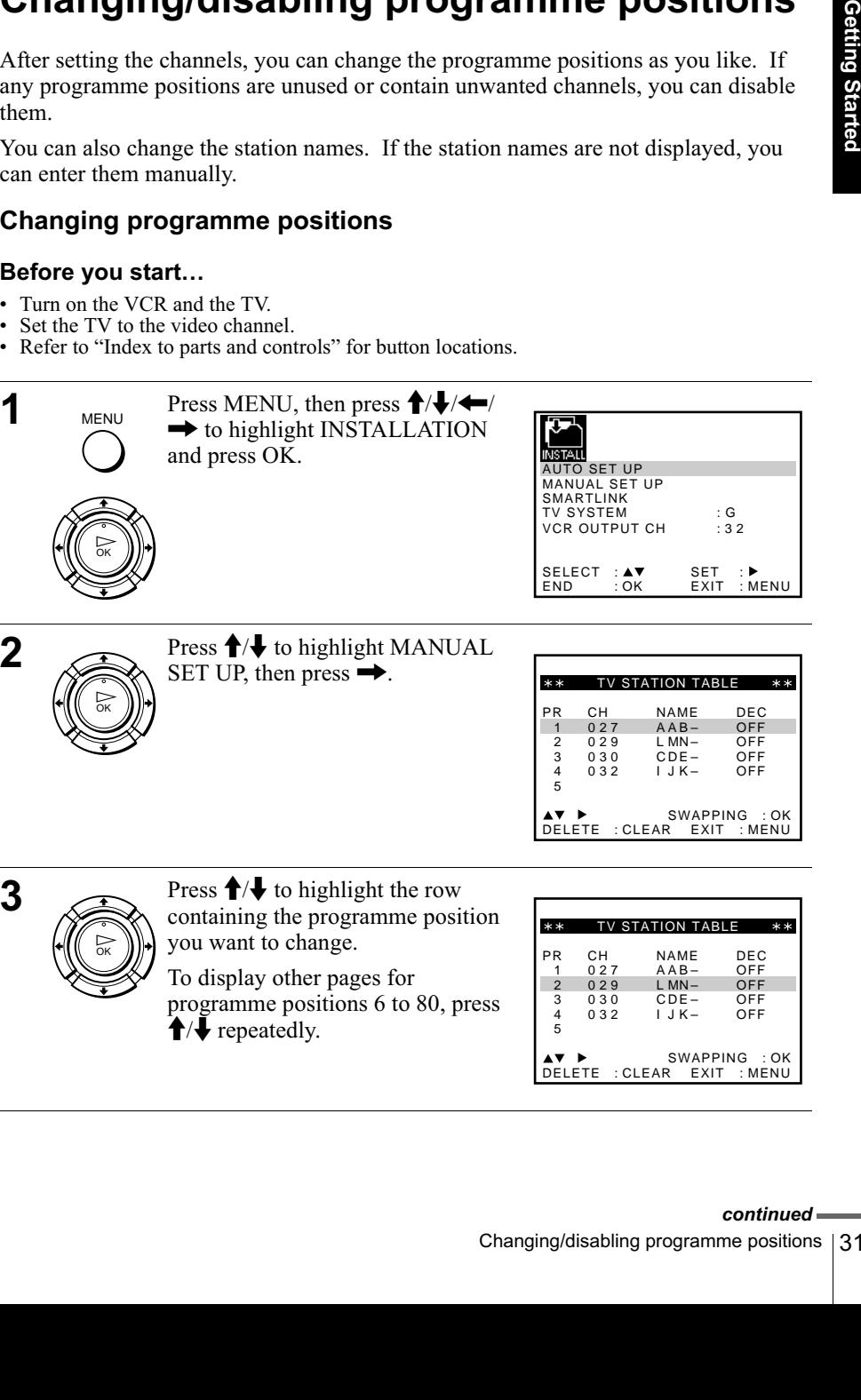

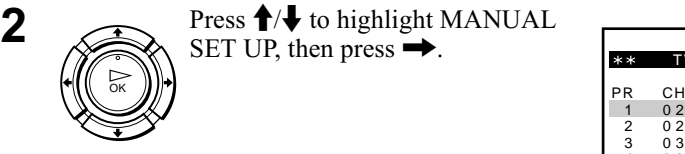

 $\overbrace{ }$  Press  $\uparrow \downarrow$  to highlight MANUAL SET UP, then press  $\rightarrow$ .

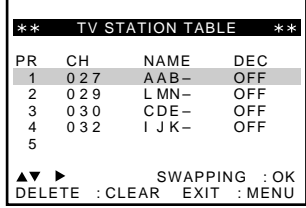

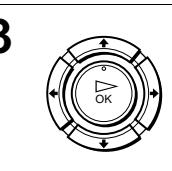

 $\overline{3}$  Press  $\overline{1/\overline{4}}$  to highlight the row containing the programme position  $\left(\frac{1}{R}\right)$  you want to change.

To display other pages for  $\overline{p}$  programme positions 6 to 80, press  $\bigwedge$  repeatedly.

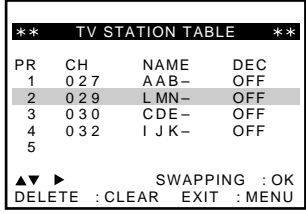

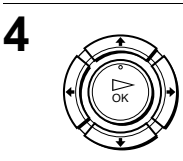

Press OK, then press  $\biguparrow/\bigdownarrow$  to move to the desired programme position.

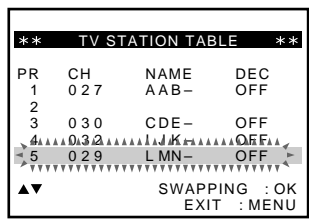

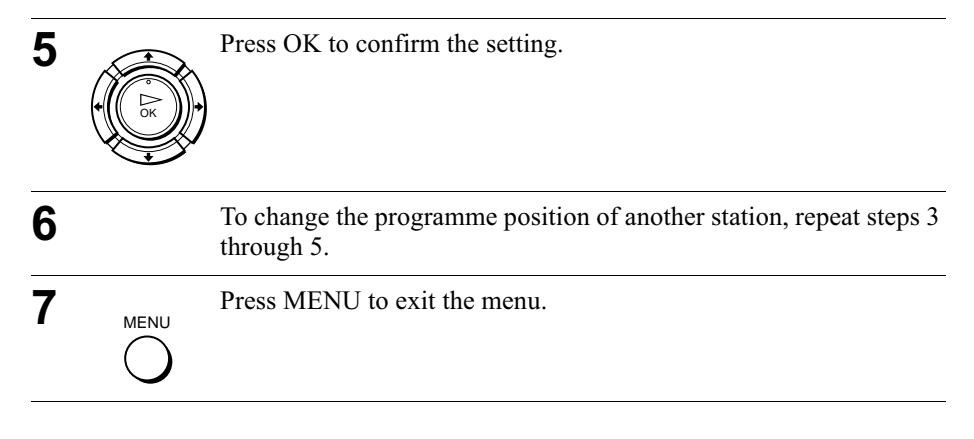

## Disabling unwanted programme positions

After presetting channels, you can disable unused programme positions. The disabled positions will be skipped later when you press the PROG  $+/-$  buttons.

## Before you start...

- Turn on the VCR and the TV.
- Set the TV to the video channel.
- Refer to "Index to parts and controls" for button locations.

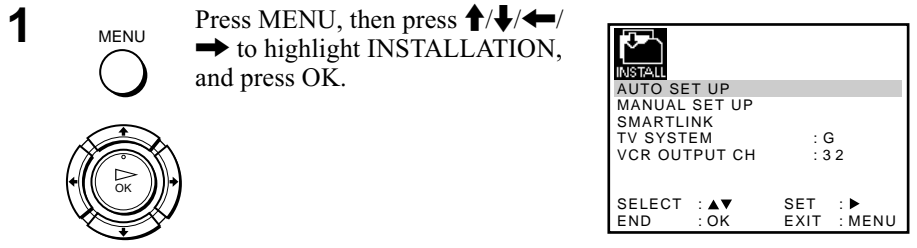

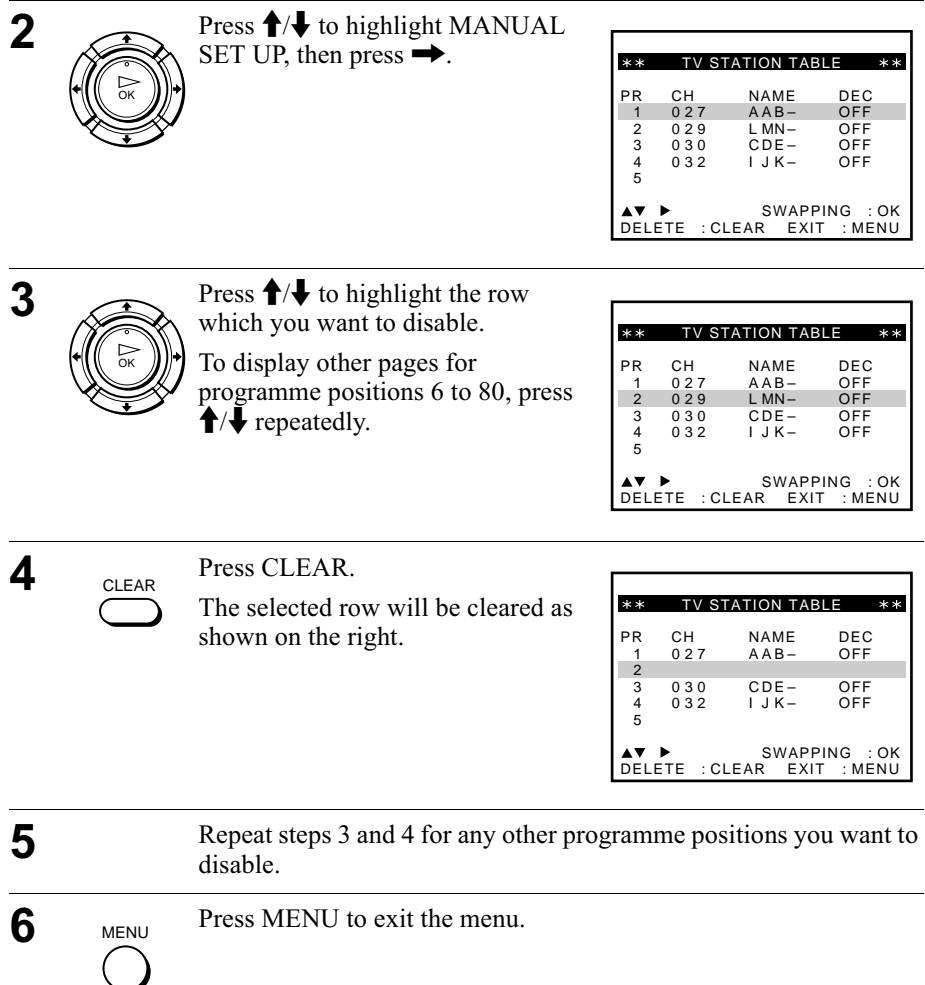

#### **Note**

• Be sure to select the programme position you want to disable correctly. If you disable a programme position by mistake, you need to reset that channel manually.

## Changing the station names (not available on SLV-SE620N and SE420K)

You can change or enter the station names (up to 4 characters). The VCR must receive channel information for station names to appear automatically.

### Before vou start...

- Turn on the VCR and the TV.
- Set the TV to the video channel.
- Refer to "Index to parts and controls" for button locations.

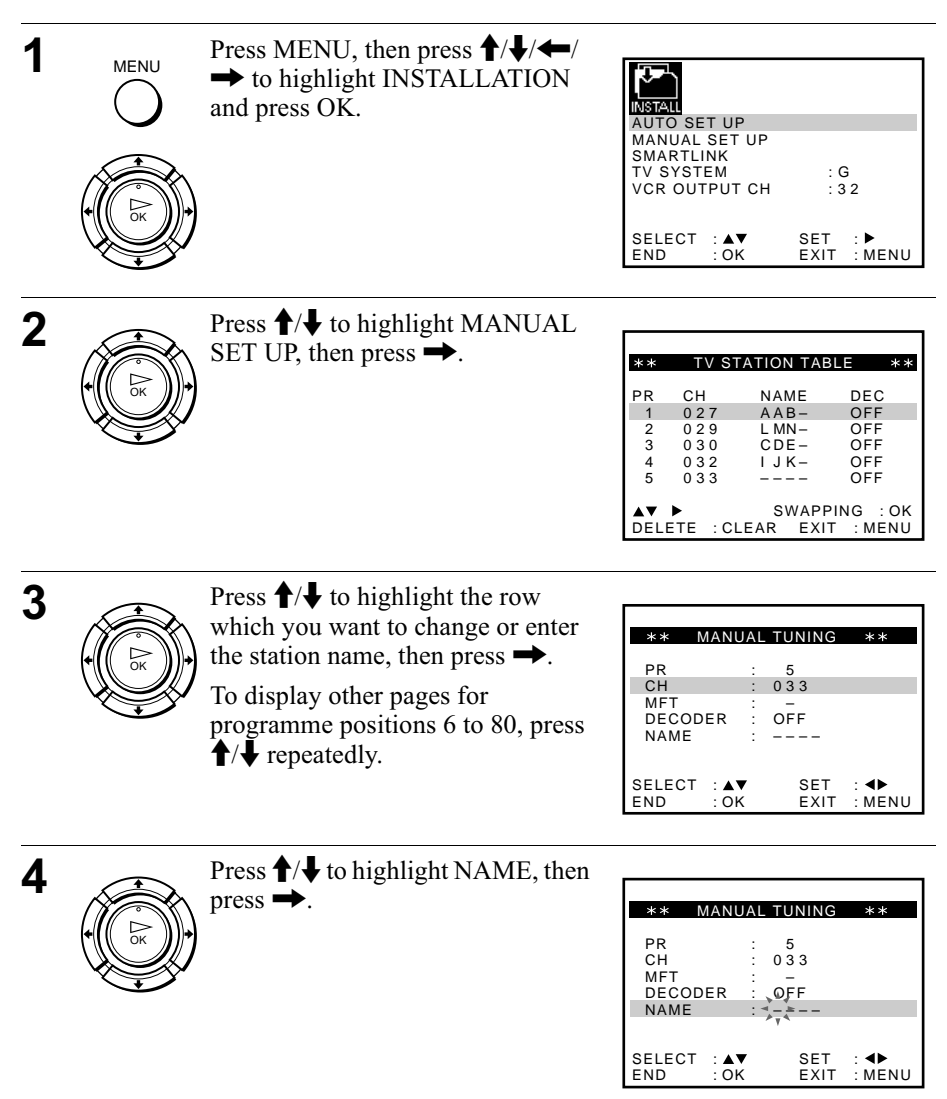

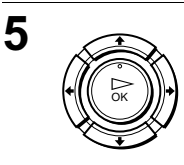

6

 $\overline{\mathbf{7}}$ 

**MENU** 

Enter the station name.

**1** Press  $\biguparrow/\bigdownarrow$  to select a character. Each time you press  $\uparrow$ , the character changes as shown below.

 $A \rightarrow B \rightarrow \ldots \rightarrow Z \rightarrow 0 \rightarrow 1$  $\ldots \rightarrow 9 \rightarrow A$ 

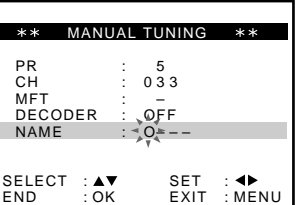

2 Press  $\rightarrow$  to set the next character.

The next space flashes.

To correct a character, press  $\leftrightarrow$  mtil the character you want to correct flashes, then reset it.

You can set up to 4 characters for the station name.

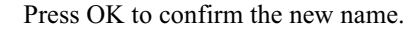

Press MENU to exit the menu.

## <span id="page-35-0"></span>**Setting the Canal Plus decoder** (not available on SLV-SE620N)

You can watch or record Canal Plus programmes if you connect a decoder (not supplied) to the VCR.

## **Connecting a decoder**

<span id="page-35-2"></span><span id="page-35-1"></span>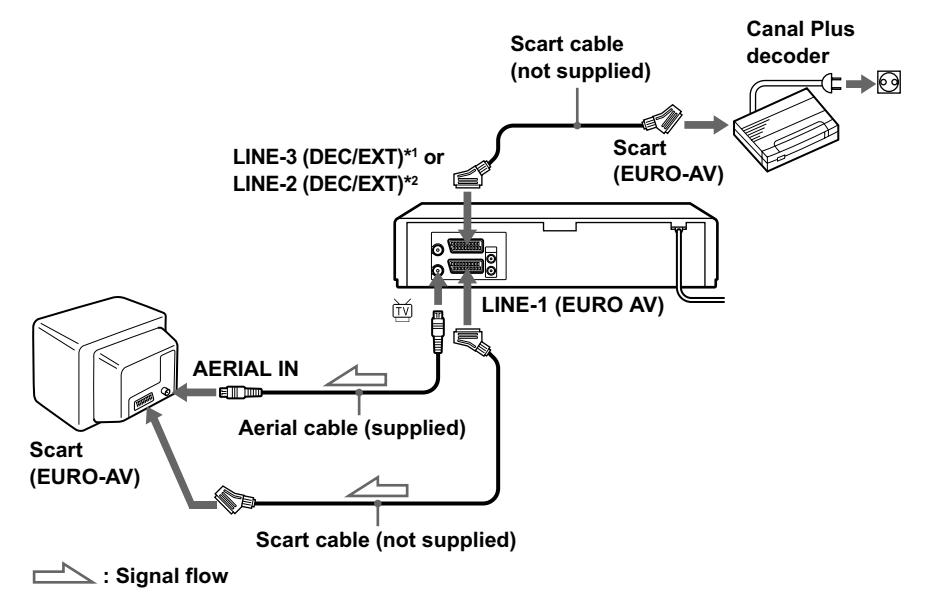

## **Setting Canal Plus channels**

To watch or record Canal Plus programmes, set your VCR to receive the channels using the on-screen display.

In order to set the channels correctly, be sure to follow all of the steps below.

#### Before you start...

- Turn on the VCR, the TV, and the decoder.
- Set the TV to the video channel.
- Refer to "Index to parts and controls" for button locations.
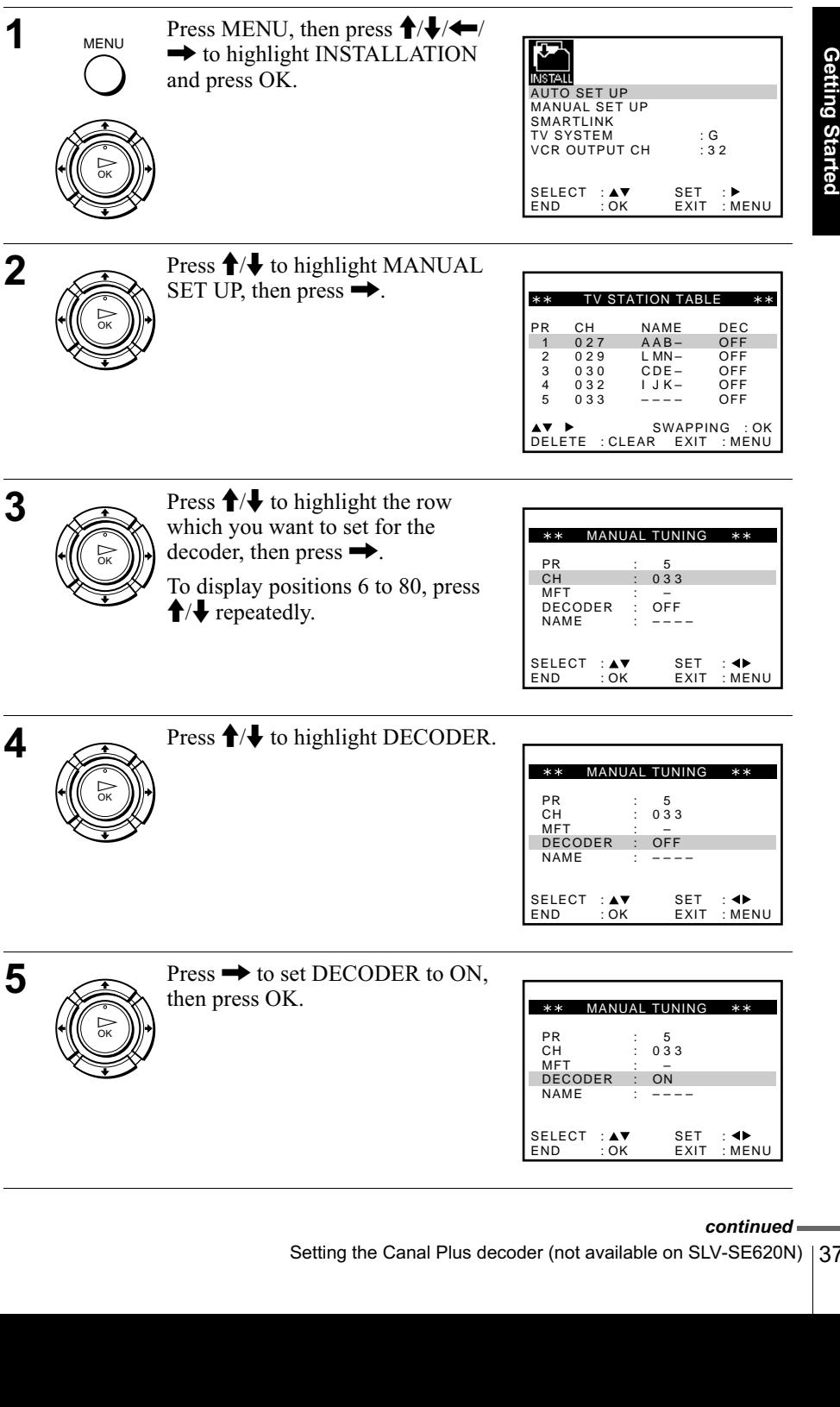

#### continued

Star ទី

Setting the Canal Plus decoder (not available on SLV-SE620N) | 37

6

#### **Notes**

**MENU** 

- To superimpose subtitles while watching Canal Plus programmes, make both decoder-VCR and VCR-TV connections using 21-pin Scart cables that are compatible with the RGB signals. You cannot record subtitles on the VCR.
- When you watch Canal Plus programmes through the RFU input of the TV, press  $\widehat{\mathcal{D}}$  TV/VIDEO so that the VIDEO indicator appears in the display window.

\*1 SLV-SE820N only

\*2 SLV-SE720N, SX720N and SE420K only

# **Playing a tape**

## Before you start...

• Refer to "Index to parts and controls" for button locations.

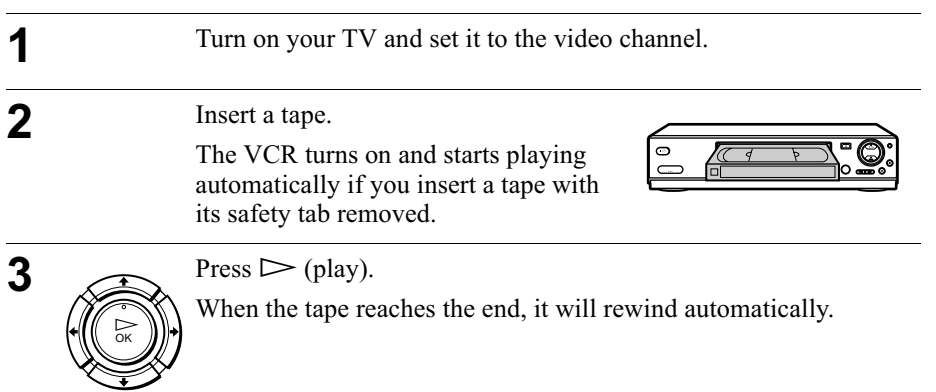

## **Additional tasks**

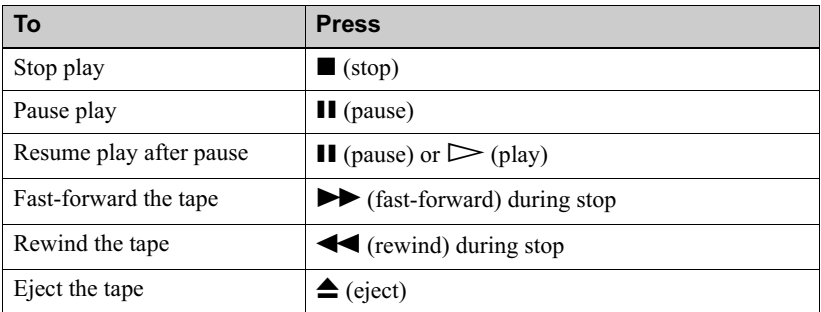

### To set the colour system

If the playback picture has no colour, or streaks appear during playback, set COLOUR SYSTEM in the USER SET menu to conform to the system that the tape was recorded in (see page 70). (Normally set the option to AUTO.)

### <span id="page-39-0"></span>To use the time counter

Press CLEAR at the point on the tape that you want to find later. The counter in the display window resets to "0:00:00" or "00:00." Search for the point afterwards by referring to the counter.

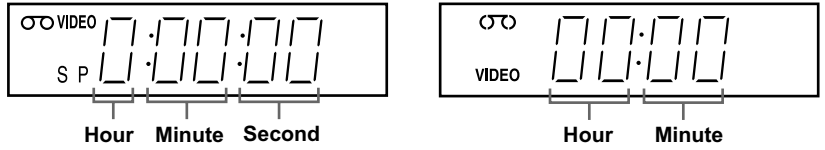

To display the counter on the TV screen, press  $\widehat{H}$  DISPLAY.

- The counter resets to " $0:00:00$ " or " $00:00$ " whenever a tape is reinserted.
- The counter stops counting when it comes to a portion with no recording.
- Depending on your TV, the following may occur while playing an NTSC-recorded tape:
	- -The picture becomes black and white.
	- $-$ The picture shakes.
	- $-No$  picture appears on the TV screen.
	- -Black streaks appear horizontally on the TV screen.
	- -The colour density increases or decreases.
- While setting the menu on the TV screen, buttons for playback on the remote commander do not function.

## Starting playback automatically with one button (One Touch Play) (not available on SLV-SE620N and SE420K)

If you use the SMARTLINK connection, you can turn on the TV, set the TV to the video channel, and start playback automatically with one button.

## 1 Insert a tape.

The VCR automatically turns on.

If you insert a tape with its safety tab removed, the TV turns on and switches to the video channel. Playback starts automatically.

**2** Press  $\triangleright$  (play).

The TV turns on and switches to the video channel automatically. Playback starts.

#### Tip

• When there already is a tape in the VCR, press  $\mathbb{I} \langle \bigcup$  to turn on the VCR first. When you press  $\triangleright$  (play), the TV turns on, the TV is set to the video channel, and playback starts automatically in one sequence.

#### **Note**

• When you use the One Touch Play function, leave the TV on or in the standby mode.

# **Recording TV programmes**

## Before you start...

• Refer to "Index to parts and controls" for button locations.

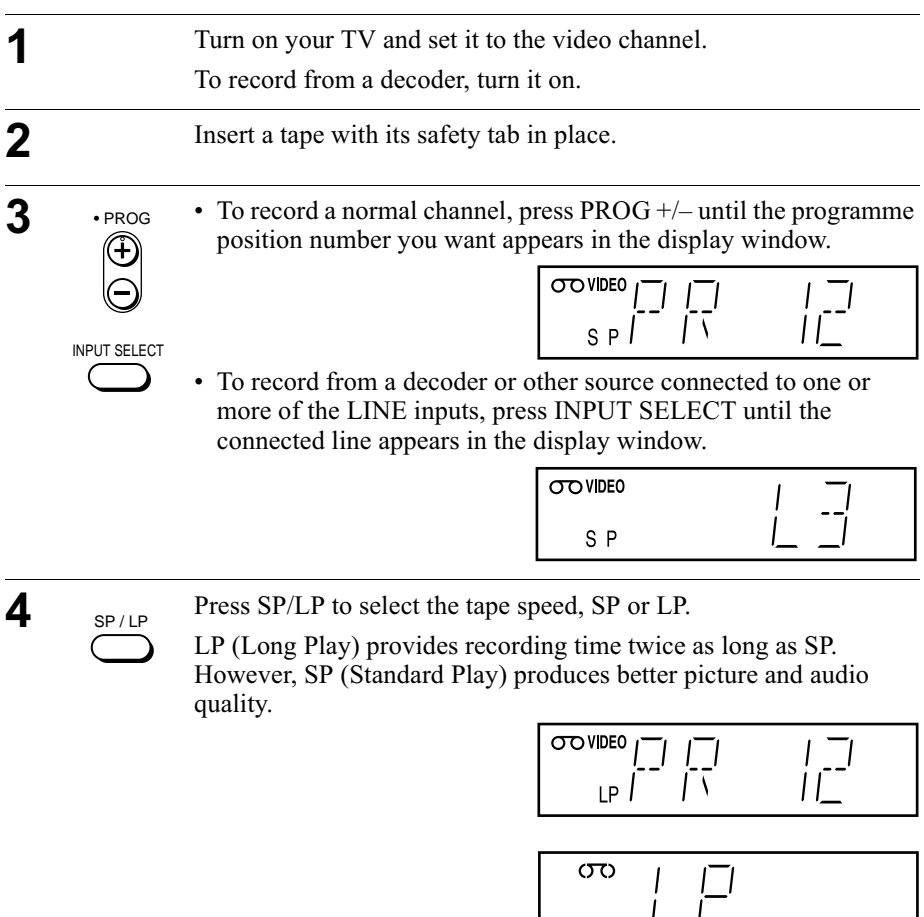

 $\mathbf{I}$ 

VIDEO

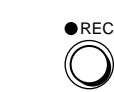

5

Press  $\bullet$  REC to start recording.

The recording indicator lights up red in the display window.

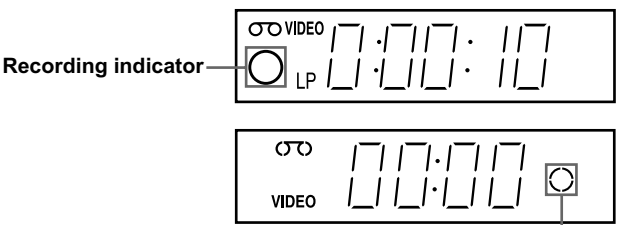

**Recording indicator** 

### To stop recording

Press  $\blacksquare$  (stop).

### <span id="page-42-0"></span>To check the remaining time

Press (iii) DISPLAY twice. With the display on, press COUNTER/REMAIN to check the remaining time. Each time you press COUNTER/REMAIN, the time counter and the remaining time appear alternately.

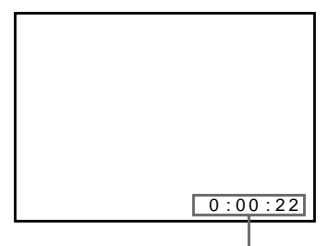

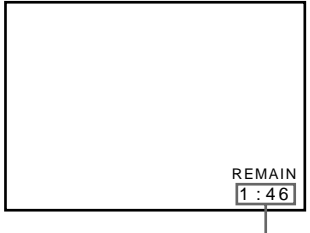

**Time counter** 

**Remaining time** 

In order to get an accurate remaining time indication, be sure TAPE SELECT in the USER SET menu is set according to the tape type you use (see page  $70$ ).

## <span id="page-42-1"></span>To watch another TV programme while recording

- **T** Press  $\triangleq$  TV/VIDEO to turn off the VIDEO indicator in the display window.
- 2 Select another programme position on the TV.

### To save a recording

To prevent accidental erasure, break off the safety tab as illustrated. To record on the same tape again, cover the tab hole with adhesive tape.

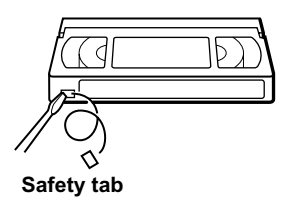

#### **Tips**

- To select a programme position, you can use the programme number buttons on the remote commander. For two-digit numbers, for example, press 2 and 3 to select " $PR$  ??"
- If you connect additional equipment to a LINE connector or jack, you can select the input signal using the INPUT SELECT or  $PROG +$ — buttons.
- The  $\overline{F}$  DISPLAY information appears on the TV screen indicating information about the tape, but the information will not be recorded on the tape.
- If you do not want to watch TV while recording, you can turn off the TV. When using a decoder, make sure to leave it on.

- The  $F$  DISPLAY information does not appear during still (pause) mode or slowmotion playback.
- If a tape has portions recorded in both PAL (MESECAM) and NTSC systems, the time counter reading will not be correct. This discrepancy is due to the difference between the counting cycles of the two video systems.
- You cannot watch a Canal Plus programme while recording another Canal Plus programme.\*
- When you insert a non-standard commercially available tape, the remaining time may not be correct.
- The remaining time is intended for rough measurement only.
- About 30 seconds after the tape begins playback, the tape remaining time will be displayed.
- \* not available on SLV-SE620N

## Recording what you are watching on the TV (TV Direct Rec) (not available on SLV-SE620N and SE420K)

If you use the SMARTLINK connection, you can easily record what you are watching on the TV (other than tapes being played on the VCR).

- **1** Press  $I(\cdot)$  to turn on the VCR.
- **2** Insert a tape with its safety tab in place.
- ₹ Press REC while you are watching a TV programme or external source.

The TV indicator lights up and the VCR starts recording what you are watching on the TV.

#### Tip

- The TV indicator appears in the display window after you press  $\bullet$  REC in some situations such as:
	- -when you are watching a source connected to the TV's line input, or
	- -when the TV tuner preset data for the programme position is different from the data in the VCR tuner preset.

- You cannot record what you are watching using this method when the VCR is in the following modes; pause, timer standby, tuner preset, Auto Set Up, and recording.
- When the TV indicator is lit in the display window, do not turn off the TV nor change the TV programme position. When the TV indicator is not lit, the VCR continues recording the programme even if you change the TV programme position on the TV.
- To use the TV Direct Rec function, select SMARTLINK in the INSTALLATION menu, then set TV DIRECT RECORD to ON.

# Recording TV programmes using the Dial Timer (SLV-SE820N only)

The Dial Timer function allows you to make timer recordings of programmes without turning on your TV. Set the recording timer to record up to eight programmes, including settings made with other timer methods, that will be broadcast within the next month. The recording start time and recording stop time can be set at one minute intervals.

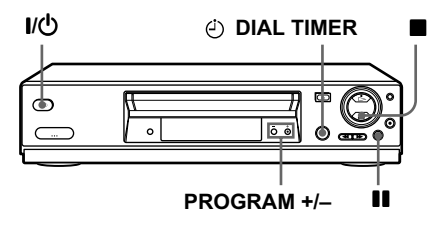

### Before you start...

- Insert a tape with its safety tab in place. Make sure the tape is longer than the total recording time.
- To record from a decoder, turn it on.
- Refer to "Index to parts and controls" for button locations.

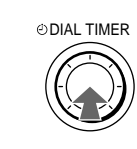

1

Press (2) DIAL TIMER.

"DATE" and "TODAY" appear alternately in the display window.

If the date and time are not set, "DAY" will appear. See step 2 in the following section, "To set the clock" to set the date and time.

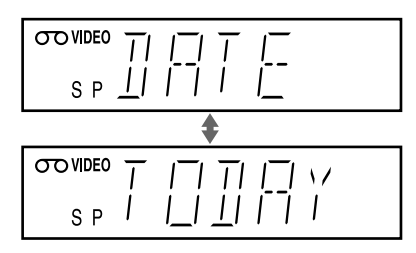

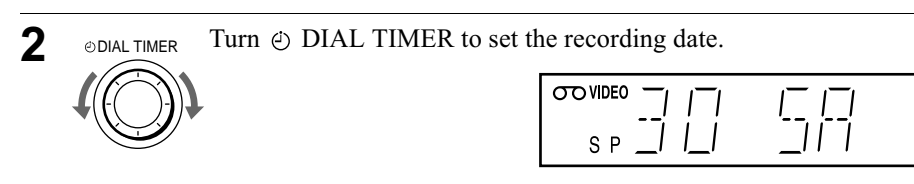

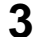

 $\boldsymbol{\Lambda}$ 

Press (2) DIAL TIMER. @DIAL TIMER

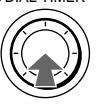

"START" and the current time appear alternately in the display window.

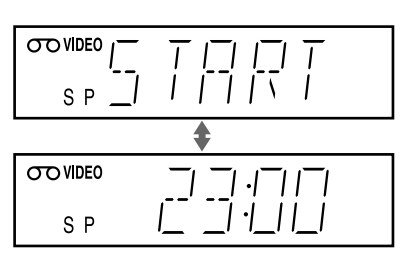

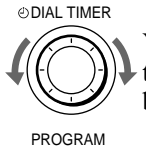

Turn  $\phi$ ) DIAL TIMER to set the recording start time.

You can set the recording start time in 15 minute intervals or adjust the time in one minute intervals by pressing the PROGRAM  $+/$ buttons.

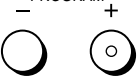

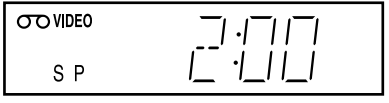

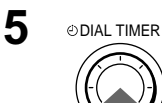

Press  $\odot$  DIAL TIMER.

"STOP" and the recording stop time alternately appear in the display window.

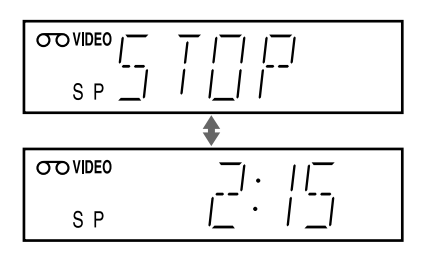

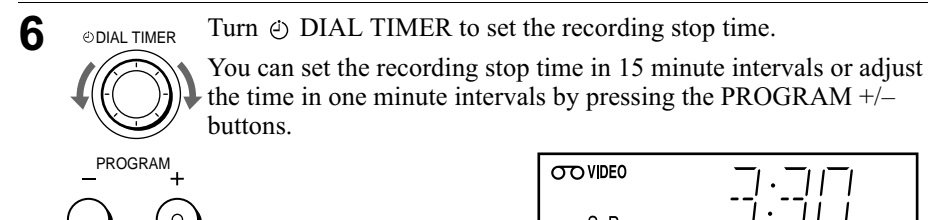

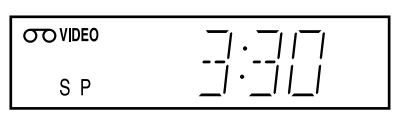

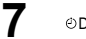

Press (c) DIAL TIMER.

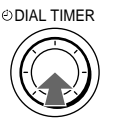

The programme position or LINE input appears in the display window.

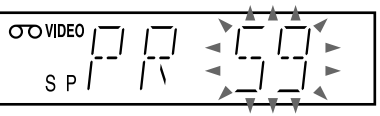

8

Turn  $\odot$  DIAL TIMER to set the programme position. **ODIAL TIMER** 

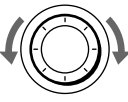

 $\overline{\text{ODVIDEO}}$   $\overline{\bigcup}$  $\frac{1}{2}$ 

**INPUT SELECT** 

To record from a decoder or other source connected to one or more of the LINE inputs, turn  $\phi$ ) DIAL TIMER or press INPUT SELECT to display the connected line in the display window.

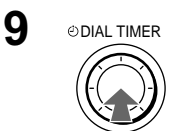

Press (2) DIAL TIMER to complete the setting.

"OK" appears in the display window for about five seconds.

The  $\odot$  indicator appears in the display window and the VCR stands by for recording.

To record from a decoder or other source, leave the connected equipment switched on.

## To return to the previous step

To return to the previous step, press the PROGRAM  $+$  and  $-$  buttons on the <u>VCR</u> at the same time during any of the Dial Timer settings.

## To stop recording

To stop the VCR while recording, press  $\blacksquare$  (stop).

## To use the VCR after setting the timer

To use the VCR before a recording begins, just press  $\mathbf{l}$ / $\mathbf{l}$ ). The  $\odot$  indicator turns off and the VCR switches on. Remember to press  $I/\bigcup$  to reset the VCR to recording standby after using the VCR.

You can also do the following tasks while the VCR is recording:

- Reset the counter (page 40).
- Display tape information on the TV screen (page 43).
- Check the timer settings (page 61).
- Watch another TV programme (page 43).

#### <span id="page-48-0"></span>To set the clock

- Hold down  $\phi$ ) DIAL TIMER so that "DAY" appears in the display window. However, if the clock has already been set, the current setting appears.
- **7** Turn  $\oplus$  DIAL TIMER to set the day.
- 3 Press @ DIAL TIMER.

"MONTH" appears in the display window.

- **1** Turn and press  $\oplus$  DIAL TIMER to set the month, and then the vear. After you set the year, "CLOCK" appears in the display window again.
- Turn and press  $\odot$  DIAL TIMER to set the hour and minute.
- When you have finished setting the time, press  $\odot$  DIAL TIMER to start the clock.

#### **Tips**

- To cancel a Dial Timer setting, press  $\blacksquare$  (stop) on the VCR while you are making the setting.
- The programme is recorded in the current tape speed mode. To change the tape speed, press SP/LP before you complete the setting in step 9.
- To check, change, or cancel the programme setting, see "Checking/changing/ cancelling timer settings" on page 61.

- If eight programmes have already been set using the ShowView system or the TIMER PROGRAMMING menu, "FULL" appears in the display window for about five seconds.
- The  $\odot$  indicator flashes in the display window when you complete the setting in step 9 with no tape inserted.
- If you set the clock using the Auto Clock Set function and AUTO CLOCK is set to ON, the clock will adjust itself to the incoming time signal regardless of adjustments made with the Dial Timer. Be sure you have set the Auto Clock Set correctly.
- When the time is set incorrectly, "ERROR" appears in the display window in step 9. Set the timer again from step 1.
- You cannot set the tape speed to AUTO using the Dial Timer. To select AUTO, set the tape speed in the TIMER PROGRAMMING menu (see page 61).

## **About the Demonstration Mode**

The Dial Timer function has a Demonstration Mode that allows the user, such as a salesperson, to enter more than eight examples of timer settings when demonstrating the use of the Dial Timer. It cancels the "FULL" notice which appears if eight programmes have already been set. Do not use the Demonstration Mode for making timer recordings. Doing so may cause the settings to be inaccurate.

### To activate the Demonstration Mode

Press  $\blacksquare$  (pause) on the VCR while turning the  $\odot$  DIAL TIMER. "DEMO" appears in the display window for a few seconds.

### To cancel the Demonstration Mode

Turn the power off and unplug the mains lead. Although the Demonstration Mode is cancelled, the timer settings entered while using the Demonstration Mode will remain. Be sure to manually cancel the timer settings before you use the Dial Timer or any other timer method after reconnecting the mains lead (see page  $61$ ).

## <span id="page-50-0"></span>Recording TV programmes using the ShowView® system (SLV-SE820N, SE720N and SX720N only)

The ShowView system is the feature that simplifies programming the VCR to make timer recordings. Just enter the ShowView number listed in the TV programme guide. The date, times, and programme position of that programme are set automatically. You can preset a total of eight programmes, including settings made with other timer methods

### Before you start...

- Check that the VCR clock is set to the correct time and date.
- Insert a tape with its safety tab in place. Make sure the tape is longer than the total recording time.
- To record from a decoder, turn it on.
- Turn on your TV and set it to the video channel.
- Set TIMER METHOD to SHOWVIEW or VARIABLE in the EASY OPERATION menu (see page  $71$ ).
- Refer to "Index to parts and controls" for button locations.

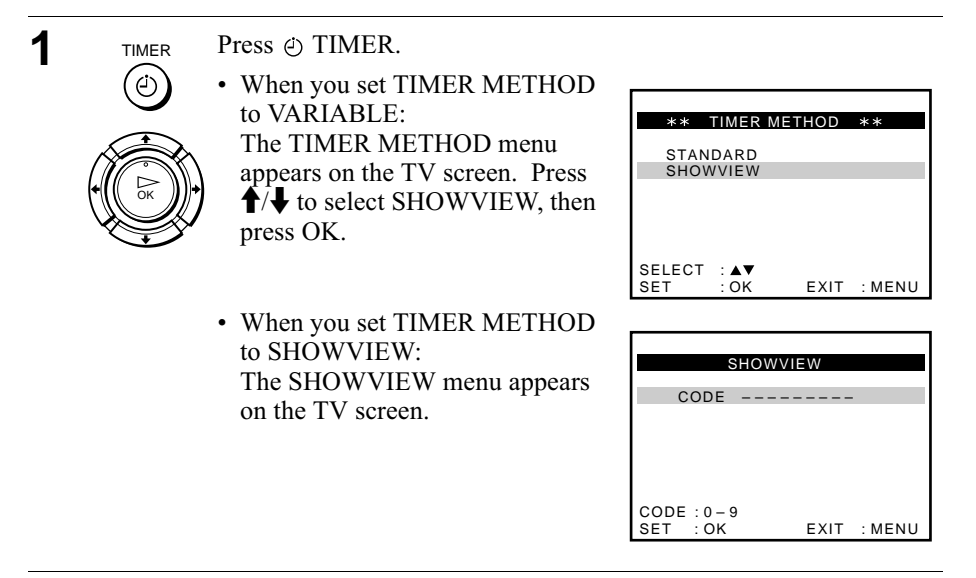

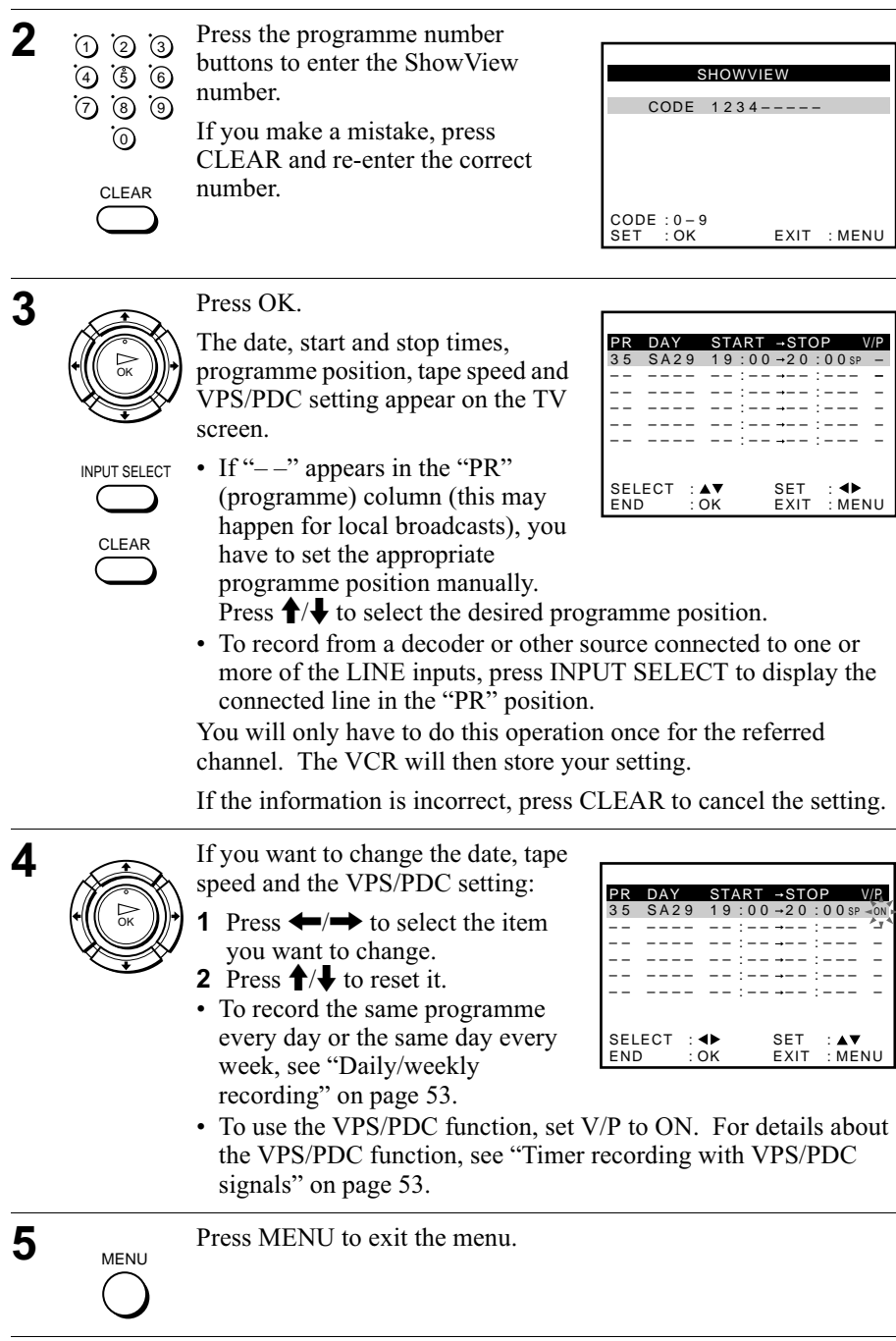

J.

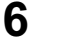

Press  $I/(1)$  to turn off the VCR.

 $-10^{5}$ 

The  $\odot$  indicator appears in the display window and the VCR stands by for recording.

To record from a decoder or other source, leave the connected equipment switched on.

## To stop recording

To stop the VCR while recording, press  $\blacksquare$  (stop).

## <span id="page-52-0"></span>Daily/weekly recording

In step 4 above, press  $\bullet$  to select the recording pattern. Each time you press  $\bullet$ , the indication changes as shown below. Press  $\uparrow$  to change the indication in reverse order.

```
today → DLY (Monday to Sunday) → W-SA (every Saturday) ..... →
W-SU (every Sunday) \rightarrow 1 month later \rightarrow (dates count down) \rightarrow today
```
## <span id="page-52-1"></span>Timer recording with VPS/PDC signals

Some broadcast systems transmit VPS (Video Programme System) or PDC (Programme Delivery Control) signals with their TV programmes. These signals ensure that your timer recordings are made regardless of broadcast delays, early starts, or broadcast interruptions.

To use the VPS/PDC function, set V/P to ON in step 4 above. You can also use the VPS/PDC function for a source connected to one or more of the LINE inputs.

## To use the VCR after setting the timer

To use the VCR before a recording begins, just press  $I/\bigcup$ . The  $\odot$  indicator turns off and the VCR switches on. Remember to press  $I/U$  to reset the VCR to recording standby after using the VCR.

You can also do the following tasks while the VCR is recording:

- Reset the counter (page 40).
- Display tape information on the TV screen (page 43).
- Check the timer settings (page 61).
- Watch another TV programme (page 43).

## To use the Auto Tape Speed function

In step 4 above, press  $\blacktriangleright$  to select AUTO. When you are recording a programme in the SP mode and the remaining tape length becomes shorter than the recording time, the recording tape speed is automatically changed to the LP mode. Note that some noise will appear on the picture when the tape speed is changed. To operate this function correctly, the "TAPE SELECT" setting in the USER SET menu must be accurate (see page 70).

#### **Tips**

- To set the line input video source, you can also use the INPUT SELECT button.
- You can set the extended time for the ShowView setting by 10, 20, 30, 40, 50, or 60 minutes. Set SHOWVIEW EXTEND in the EASY OPERATION menu to the desired extended time on page 71.
- To check, change, or cancel the programme setting, see "Checking/changing/ cancelling timer settings" on page 61.

- If the VPS/PDC signal is too weak or the broadcasting station failed to transmit VPS/PDC signals, the VCR will start recording at the set time without using the VPS/PDC function.
- The  $\odot$  and  $\odot$   $\odot$  indicators flash in the display window when you press  $\mathsf{I}/\mathsf{U}$  with no tape inserted.
- When you set TIMER METHOD to STANDARD in the EASY OPERATION menu, the SHOWVIEW menu does not appear on the TV screen. Select SHOWVIEW or VARIABLE.

# <span id="page-54-0"></span>Recording TV programmes using the timer

You can preset a total of eight programmes, including settings made with other timer methods.

## Before you start...

- Check that the VCR clock is set to the correct time and date.
- Insert a tape with its safety tab in place. Make sure the tape is longer than the total recording time.
- To record from a decoder, turn it on.
- Turn on your TV and set it to the video channel.
- Set TIMER METHOD\* to STANDARD or VARIABLE in the EASY OPERATION menu (see page  $71$ ).
- Refer to "Index to parts and controls" for button locations.

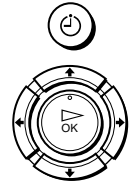

**TIMER** 

Press @ TIMER.

## For SLV-SE620N and SE420K

The TIMER PROGRAMMING menu appears on the TV screen.

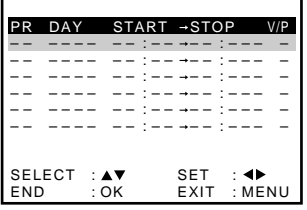

### For SLV-SE820N, SE720N and **SX720N**

- When you set TIMER METHOD to VARIABLE: The TIMER METHOD menu appears on the TV screen. Press  $\uparrow/\downarrow$  to select STANDARD, then press OK.
- When you set TIMER METHOD to STANDARD: The TIMER PROGRAMMING menu appears on the TV screen.

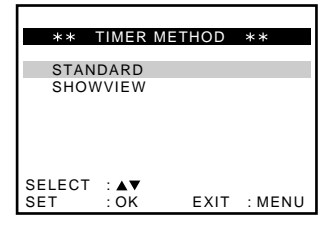

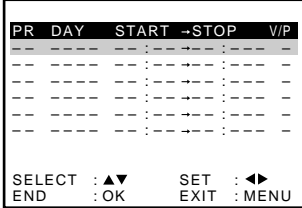

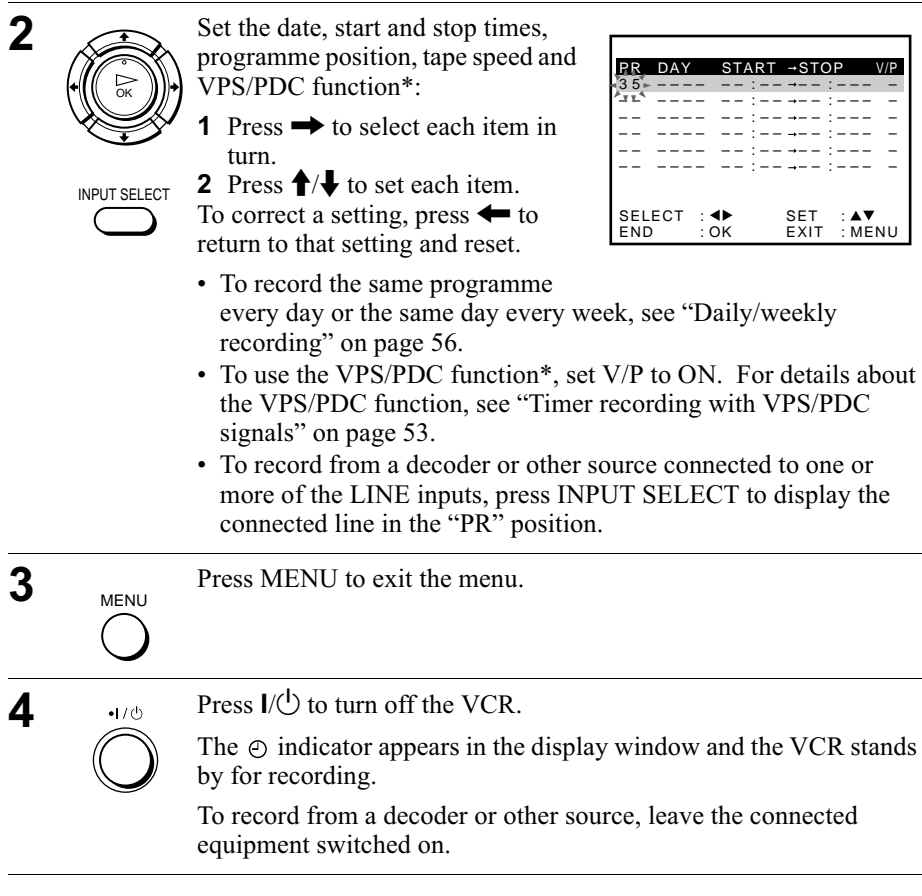

#### To stop recording

To stop the VCR while recording, press  $\blacksquare$  (stop).

#### <span id="page-55-0"></span>Daily/weekly recording

In step 2 above, press  $\blacklozenge$  to select the recording pattern. Each time you press  $\blacklozenge$ , the indication changes as shown below. Press  $\blacklozenge$  to change the indication in reverse order.

today → DLY (Monday to Sunday) → W-SA (every Saturday) ..... → W-SU (every Sunday)  $\rightarrow$  1 month later  $\rightarrow$  (dates count down)  $\rightarrow$  today

#### To use the VCR after setting the timer

To use the VCR before a recording begins, just press  $I(\frac{1}{2})$ . The  $\odot$  indicator turns off and the VCR switches on. Remember to press  $I/\bigcup$  to reset the VCR to recording standby after using the VCR.

You can also do the following tasks while the VCR is recording:

- Reset the counter (page 40).
- Display tape information on the TV screen (page 43).
- Check the timer settings (page 61).
- Watch another TV programme (page 43).

#### To use the Auto Tape Speed function

In step 2 above, press  $\bigstar$  to select AUTO. When you are recording a programme in the SP mode and the remaining tape length becomes shorter than the recording time, the recording tape speed is automatically changed to the LP mode. Note that some noise will appear on the picture when the tape speed is changed. To operate this function correctly, the "TAPE SELECT" setting in the USER SET menu must be accurate (see page 70).

#### **Tips**

- To set the line input video source, you can also use the INPUT SELECT button.
- Even if you set TIMER METHOD\* to SHOWVIEW in the EASY OPERATION menu, you can set the timer manually. Press MENU to select TIMER PROGRAMMING, then go to step 2.
- To check, change, or cancel the programme setting, see "Checking/changing/ cancelling timer settings" on page 61.

- When setting the timer with VPS/PDC<sup>\*</sup> signals, enter the start and stop times exactly as indicated in the TV programme guide. Otherwise, the VPS/PDC function will not work.
- If the VPS/PDC<sup>\*</sup> signal is too weak or the broadcasting station failed to transmit VPS/PDC signals, the VCR will start recording at the set time without using the VPS/PDC function.
- The  $\odot$  and  $\odot$  indicators flash in the display window when you press  $\mathsf{I}/\mathsf{U}$  with no tape inserted.
- The VPS/PDC function\* is automatically set to off for the timer recording of a satellite programme.
- \* not available on SLV-SE620N and SE420K

# **Playing/searching at various speeds**

### Before vou start...

• Refer to "Index to parts and controls" for button locations.

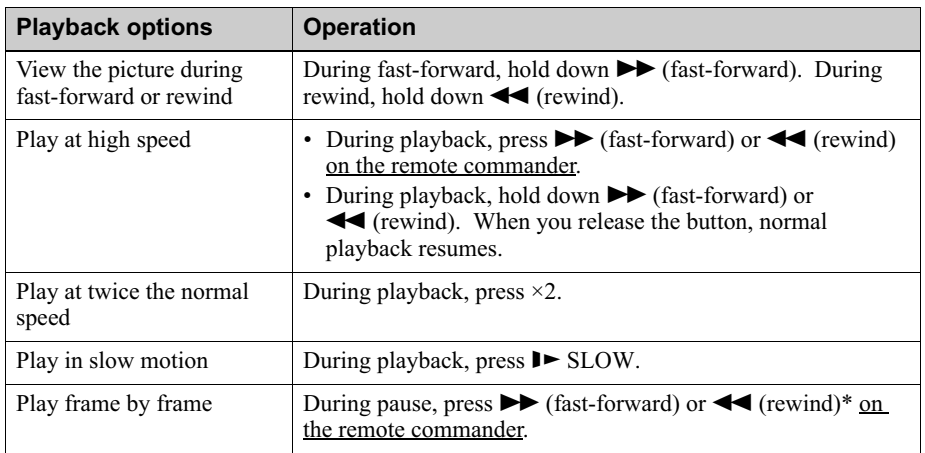

\* SLV-SE820N only

## To resume normal playback

Press  $\triangleright$  (play).

## Using the shuttle ring (SLV-SE820N only)

With the shuttle ring, you can operate a variety of playback options. There are two ways for using the shuttle ring, normal mode and jog mode.

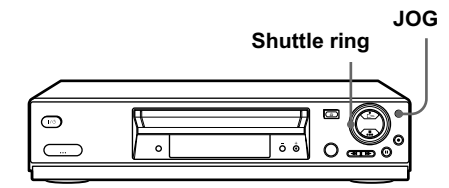

### To use the shuttle ring in normal mode

During playback or pause, turn the shuttle ring clockwise or anticlockwise. Each change in the shuttle ring position changes the playback mode in the following way.

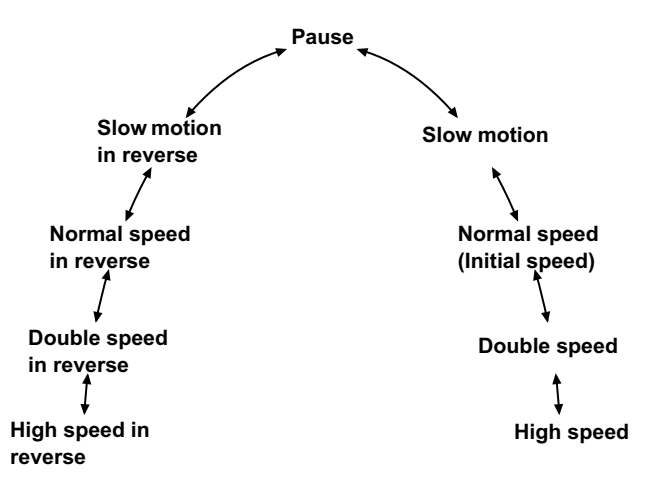

### To use the shuttle ring in jog mode

Use this mode for frame-by-frame playback.

Press JOG to enter the jog mode. The JOG button lights up. If you change to the jog mode during any playback mode, playback pauses so you can see a still picture. Each change in the shuttle ring position shifts the picture one frame. To shift frames in reverse, turn the shuttle ring anticlockwise. The frame shift speed depends on the speed you turn the shuttle ring.

To resume normal mode, press JOG again. The JOG button turns off.

#### **Tip**

- Adjust the picture using the PROGRAM  $+/-$  buttons on the VCR if:
	- -Streaks appear while playing in slow motion.
	- -Bands appear at the top or bottom while pausing.
	- The picture shakes while pausing.

To set tracking to the centre position, press both buttons  $(+/-)$  at the same time.

- The sound is muted during these operations.
- In the LP mode, noise may appear or there may be no colour.
- If the playback mode mark does not appear on the TV screen, press  $(F)$  DISPLAY.
- The picture may show noise when playing at high speed in reverse.
- The picture returns to normal playback from slow motion in reverse in 30 seconds.

# Setting the recording duration time

After you have started recording in the normal way, you can have the VCR stop recording automatically after a specified duration.

### Before you start...

• Refer to "Index to parts and controls" for button locations.

 $\blacktriangleleft$  While recording, press  $\blacktriangleright$  REC.

The  $\odot$  indicator appears in the display window.

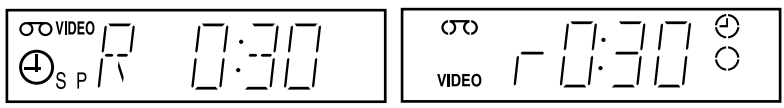

2 Press ● REC repeatedly to set the duration time.

In SP mode

Each press advances the time in increments of 30 minutes.

 $\rightarrow$  0:30 → 1:00 -  $\rightarrow$  4:00 → 4:30 → Normal recording

#### In LP mode

Each press advances the time as shown below.

► 0:30 → 1:00 - - - - > 8:00 → 9:00 → Normal recording -

The tape counter decreases minute by minute to 0:00, then the VCR stops recording and turns off automatically.

### To extend the duration

Press  $\bullet$  REC repeatedly to set a new duration time.

### To cancel the duration

Press  $\bullet$  REC repeatedly until the  $\odot$  indicator disappears and the VCR returns to the normal recording mode.

### To stop recording

To stop the VCR while recording, press  $\blacksquare$  (stop).

#### **Note**

• You cannot display the current tape time in the display window when setting the recording duration time.

#### Checking/changing/cancelling timer settings | 61 continued

# <span id="page-60-0"></span>Checking/changing/cancelling timer settings

## Before vou start...

• Turn on your TV and set it to the video channel.

and press OK.

• Refer to "Index to parts and controls" for button locations.

Press  $I/\bigcup$  to turn on the VCR.

2 Press MENU, then press  $\biguparrow/\biguparrow$  to highlight TIMER PROGRAMMING

END : OK SELECT :

- If you want to change or cancel a setting, go on to the next step.
- If you do not need to change or cancel the settings, press MENU, then turn off the VCR to return to recording standby.

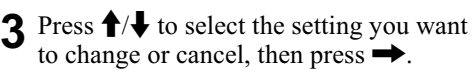

The PR number on the selected row flashes.

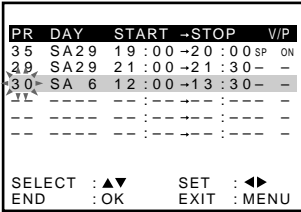

–– –––– –– –– – –– – : : –

PR DAY START -STOP 35 SA29 19:00→20:00sP ON 29 SA29 21:00→21:30- -30 SA 6 12:00→13:30- -–– –––– –– –– – –– – : : – –– –––– –– –– – –– –

> SET EXIT :MENU :

 $: - + - - - : - - -$ 

– –

- $\blacktriangleleft$  To change the setting, press  $\blacktriangleleft$   $\blacktriangleright$  to select the item you want to change. then press  $\bigstar/\bigstar$  to reset it.
	- To cancel the setting, press CLEAR.

 $\overline{5}$  Press MENU to exit the menu.

If any settings remain, turn off the VCR to return to recording standby.

#### When the timer settings overlap

The programme that starts first has priority and the second programme starts recording only after the first programme has finished. If the programmes start at the same time, the programme listed first in the menu has priority.

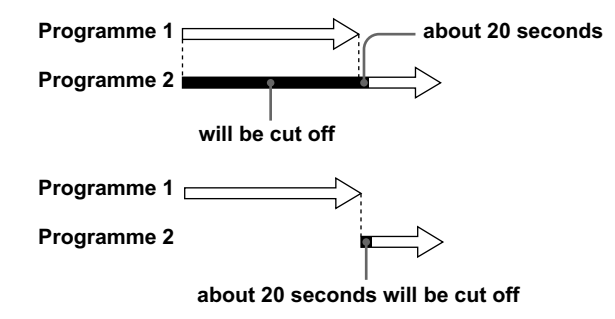

## <span id="page-62-0"></span>**Recording stereo and bilingual** programmes (not available on SLV-SE420K)

## In the ZWEITON (German stereo) system

This VCR automatically receives and records stereo and bilingual programmes based on the ZWEITON system. When a stereo or bilingual programme is received, the STEREO indicator appears in the display window

### To select bilingual sound while recording

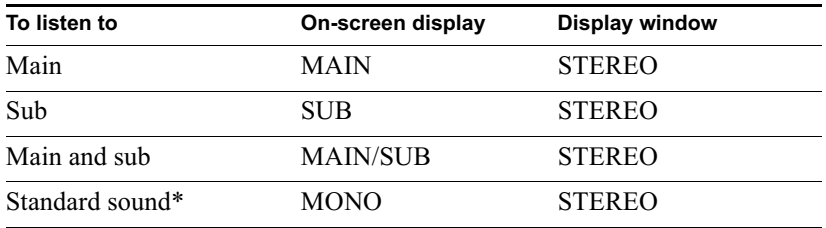

Press AUDIO MONITOR to select the sound you want.

\* Usually the main channel heard from both the left and right in bilingual programmes

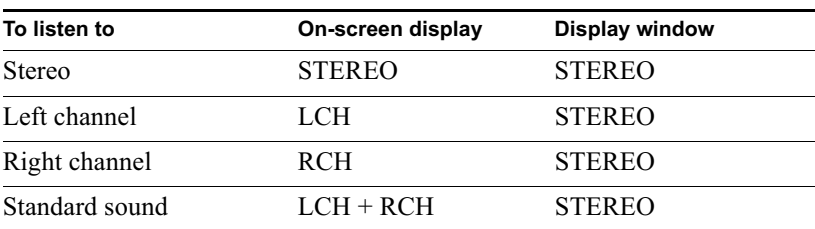

#### To select stereo programme while recording

\* Usually the mixed sound of left and right channels in stereo programmes

## In the NICAM system

This VCR receives and records stereo and bilingual programmes based on the NICAM system (NICAM appears on the TV screen). When a stereo or bilingual programme is received, the STEREO indicator appears in the display window.

To record a NICAM programme, NICAM in the USER SET menu should be set to ON (initial setting). To check the menu setting, see page 71 for details.

#### To select the sound while recording

Press AUDIO MONITOR to select the sound you want.

#### **Stereo programmes**

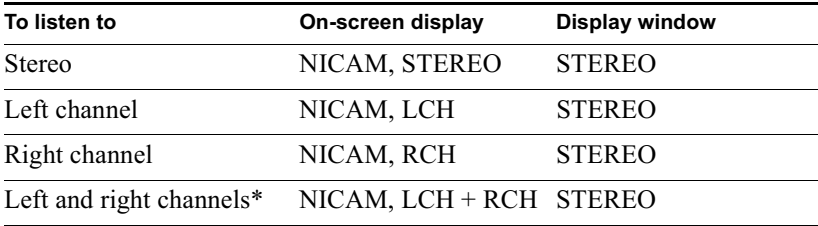

\* Usually the mixed sound of left and right channels

#### **Bilingual programmes**

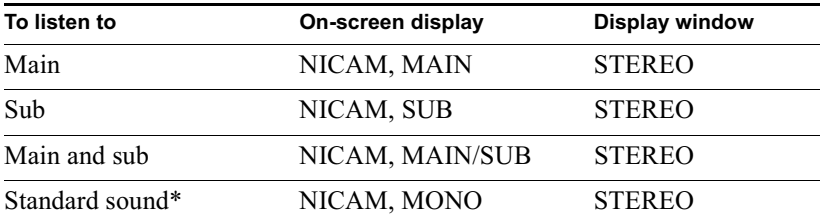

\* Usually the main sound (monaural)

## Selecting the sound during Hi-fi playback

Press AUDIO MONITOR to select the sound you want.

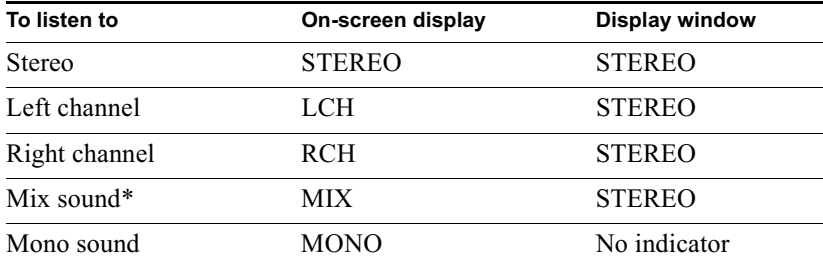

\* The mixed sound of left and right channels, and the normal mono audio track

#### How sound is recorded on a video tape

The VCR records sound onto two separate tracks. Hi-fi audio is recorded onto the main track along with the picture. Monaural sound is recorded onto the normal audio track along the edge of the tape.

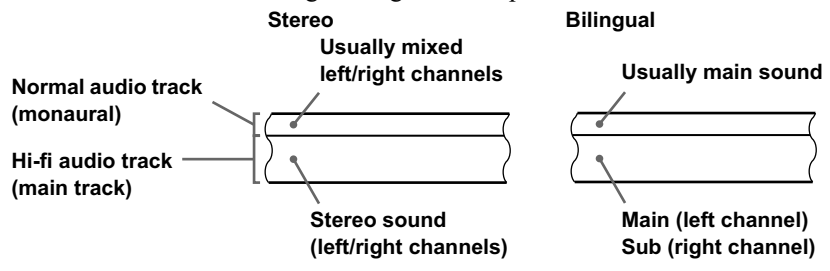

- To listen to playback sounds in stereo, you must use the Scart or AUDIO OUT connections.
- When you play a tape recorded in monaural, the sound is heard in monaural regardless of the AUDIO MONITOR setting.

## Searching using the index function (not available on SLV-SE420K)

The VCR automatically marks the tape with an index signal at the point where each recording begins. Use these signals as references to find a specific recording.

## To find a specific recording by scanning (Index scan)

- Insert an indexed tape into the VCR.
- $2$  Press  $\left|\frac{1}{\sqrt{2}}\right|$  (index search). The VCR starts scanning each recording for five seconds in the corresponding direction.

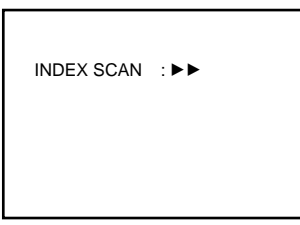

 $\bullet$  Press  $\triangleright$  (play) to start playback when you find the desired point.

## To search a specific recording (Index search)

- Insert an indexed tape into the VCR.
- ? Press III / IDI (index search) twice.
	- To search ahead, press  $\blacktriangleright$  (index search) twice.
	- To search backwards, press  $\blacktriangleright$  (index search) twice.

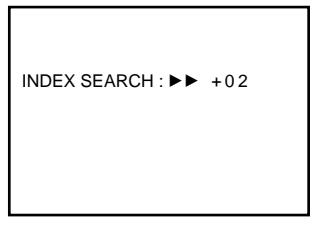

? Press III (index search) depending on the direction where your desired programme is located.

Each time you press the button, the number increases or decreases up to  $\pm 20$ , respectively.

The VCR starts searching, and playback starts automatically from that point.

## To stop searching

Press  $\blacksquare$  (stop).

- No index signal will be added when recording starts from recording pause. However, an index signal will be marked if you change the programme position during recording pause.
- When you press  $\blacktriangleleft$  (index search), if there is nothing recorded before the selected index signal, playback may not start exactly at the index signal.

# **Adiusting the picture**

## Adiusting the tracking

Although the VCR automatically adjusts the tracking when playing a tape, distortion may  $\alpha$  occur if the recording is in poor condition. In this case, manually adjust the tracking.

During playback, press  $PROGRAM +$  -/- on the  $\overrightarrow{VCR}$  to display the tracking meter. The distortion should disappear as you press one of the two buttons. To resume automatic tracking adjustments, eject the tape and reinsert it.

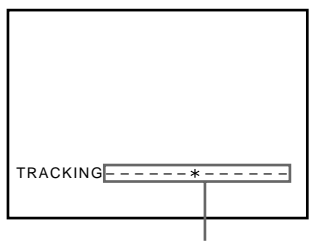

Tracking meter

## Adiusting the picture sharpness (Smart trilogic)

You can automatically adjust the sharpness of the picture.

- The During playback, press MENU, then press  $\bigoplus$   $\bigoplus$  / $\bigoplus$  to highlight USER SET and press OK.
- $\sum$  Press  $\uparrow$  to highlight SMART TRILOGIC, then press  $\rightarrow$ .

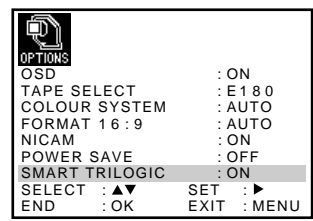

- $3$  Press  $\uparrow/\downarrow$  to set SMART TRILOGIC to ON or OFF.
	- ON: Picture sharpness is automatically adjusted.
	- OFF: Adjust the picture sharpness manually.

To soften the picture, press  $\leftarrow$ . To sharpen the picture, press  $\rightarrow$ .

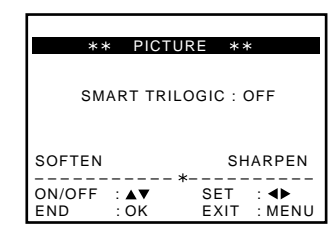

**4** Press MENU to return to the original screen.

# **Reducing the VCR's power consumption**

You can turn off the indicators in the display window when the VCR is off (standby mode) to reduce the VCR's power consumption.

- Press MENU, then press  $\hat{\mathbf{T}}/\hat{\mathbf{L}}/\hat{\mathbf{L}}$  to highlight USER SET and press  $OK.$
- Press  $\biguparrow/\biguparrow$  to highlight POWER SAVE. 2
- **2** Press  $\rightarrow$  to set to ON, then press OK.

The power consumption is reduced to a minimum

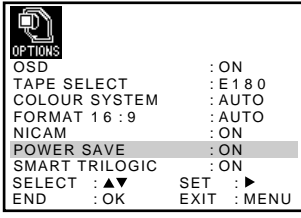

## To turn on the indicators in the display window

Set POWER SAVE to OFF in step 3.

- When the VCR stands by for recording, the  $\odot$  indicator in the display window remain lit even when POWER SAVE is set to ON.
- The Line Through function will not operate properly if POWER SAVE is set to ON. Set POWER SAVE to OFF to ensure proper operation.

# **Changing menu options**

Press MENU, then select USER SET or EASY OPERATION and press OK.

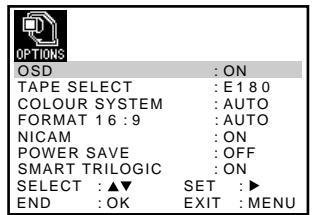

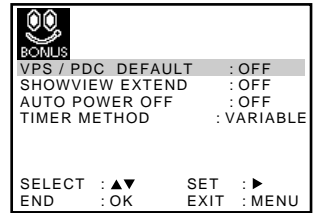

- 2 Press  $\uparrow/\downarrow$  to select the option.
- 3 Press  $\rightarrow$  to change the setting, then press OK.

#### **Menu choices**

Initial settings are indicated in bold print.

#### **USER SET**

<span id="page-69-1"></span><span id="page-69-0"></span>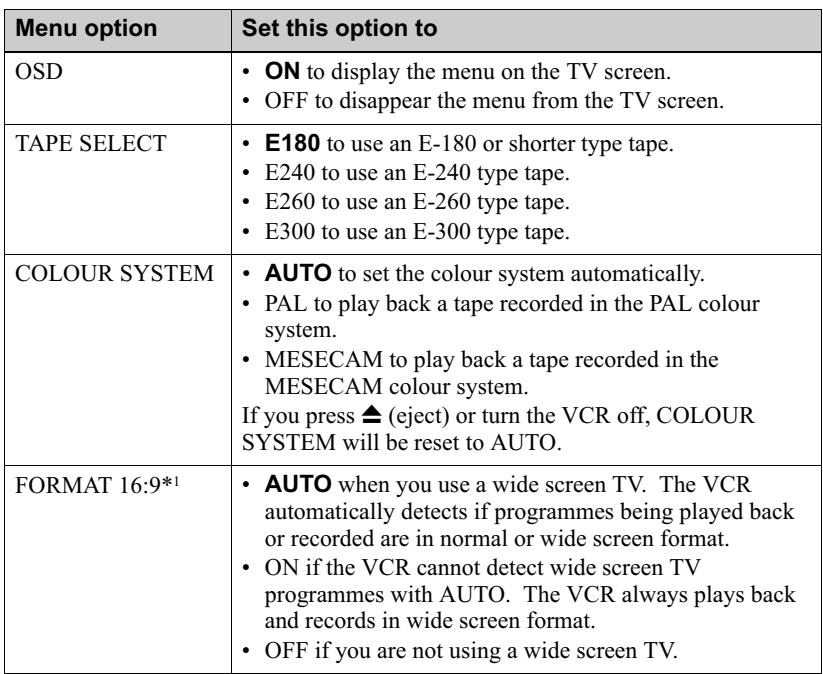

<span id="page-70-2"></span>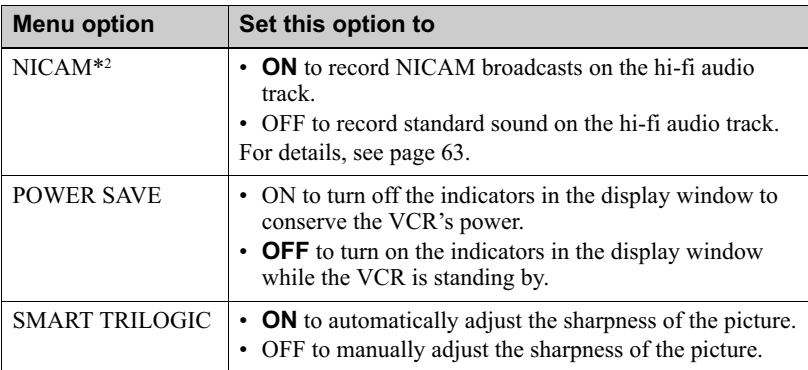

## **EASY OPERATION**

<span id="page-70-1"></span>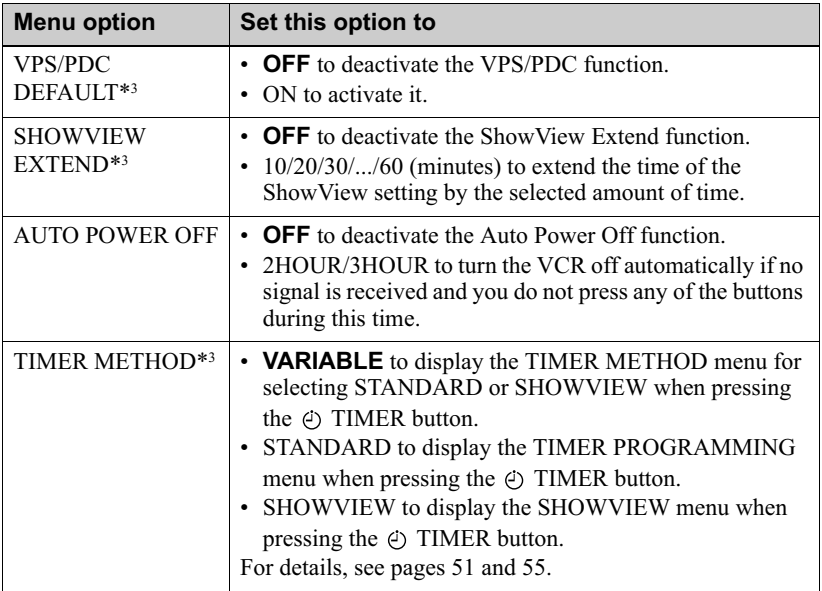

<span id="page-70-0"></span>\*<sup>1</sup> not available on SLV-SE620N

\*<sup>2</sup> not available on SLV-SE420K

\*<sup>3</sup> not available on SLV-SE620N and SE420K

# **Connecting to a VCR or stereo system**

## How to connect to record on this VCR

Connect the line outputs of the other VCR to the input connector of this VCR. Refer to the examples A through C and choose the connection that best suits your VCR.

#### **Example A**

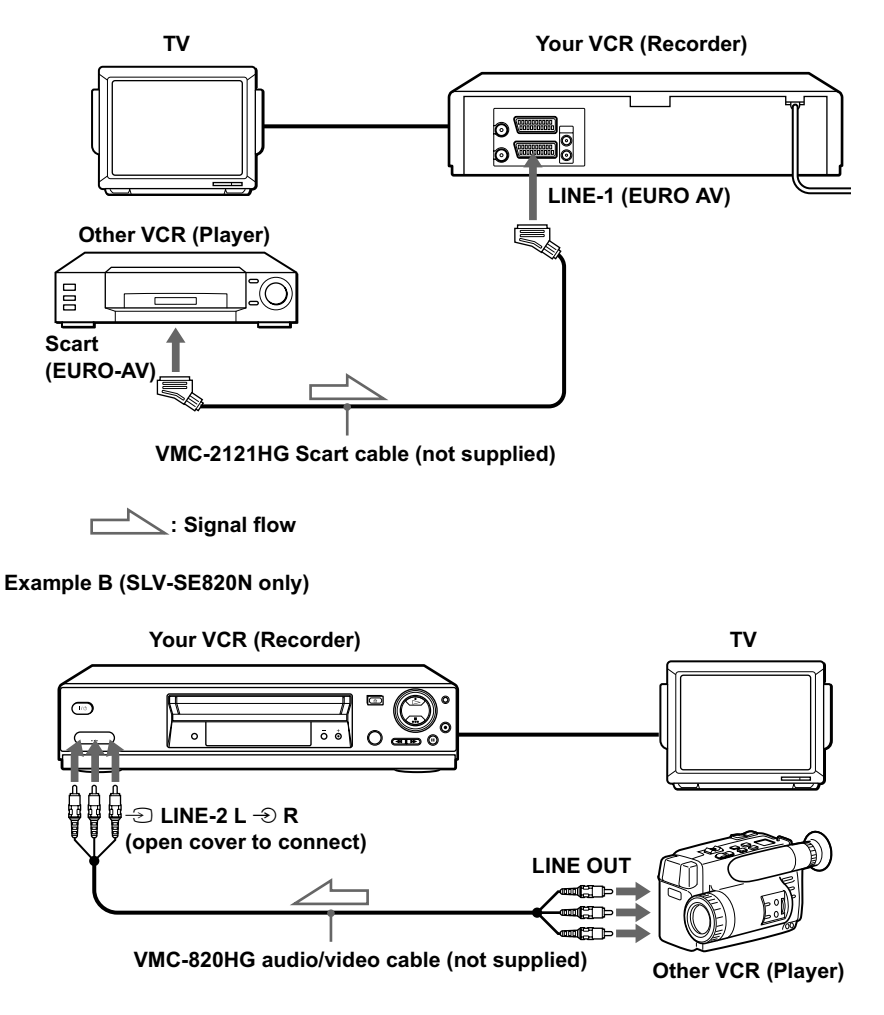

 $\leq$ : Signal flow
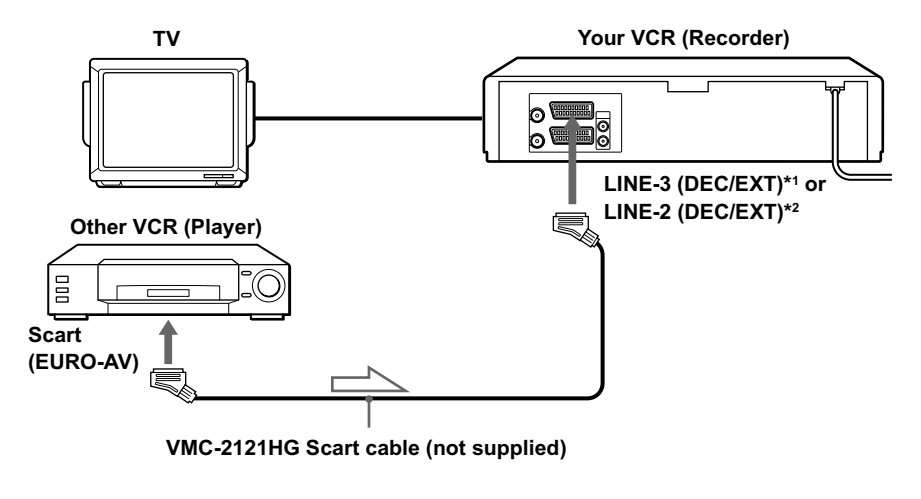

 $\ge$ : Signal flow

# How to connect to a stereo system (SLV-SE820N only)

Connect the  $\triangle$  LINE-2 L  $\triangle$  R jacks on this VCR to the audio output jacks on the stereo system, using the RK-C510HG audio cable (not supplied).

#### **Notes**

- Make sure you connect the plugs to jacks of the same colour.
- If the other VCR is a monaural type, leave the red plugs unconnected.
- If you connect this VCR to both the LINE IN and LINE OUT jacks of the other VCR, select the input correctly to prevent a humming noise.
- If the other VCR does not have a Scart (EURO-AV) connector, use the VMC-2106HG cable instead and connect the cable to the line out jacks of the other VCR.
- When you connect another VCR to the LINE-3 (DEC/EXT)<sup>\*1</sup> or LINE-2 (DEC/  $EXT$ <sup>\*2</sup> connector, press INPUT SELECT to display "L3"\*1 or "L2"\*2 in the display window.

\*<sup>1</sup> SLV-SE820N only

\*2 SLV-SE720N, SX720N and SE420K only

# **Basic editing**

# When recording on this VCR

### Before vou start editing

- Turn on your TV and set it to the video channel
- Press INPUT SELECT to display the connected line in the display window.
- Press SP/LP to select the tape speed, SP or LP.

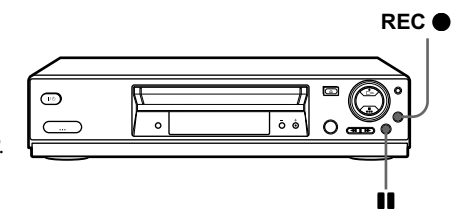

- Insert a source tape with its safety tab removed into the other (playback) VCR. Search for the point to start playback and set it to playback pause.
- 2 Insert a tape with its safety tab in place into this (recording) VCR. Search for the point to start recording and press  $\prod$  (pause) to set it to playback pause.
- **2** Press REC on this VCR to set it to recording pause.
- △ To start editing, press the **II** (pause) buttons on both VCRs at the same time.

### To stop editing

Press the  $\blacksquare$  (stop) buttons on both VCRs.

#### Tip

• To cut out unwanted scenes while editing, press **II** (pause) on this VCR when an unwanted scene begins. When it ends, press  $\prod$  (pause) again to resume recording.

# <span id="page-74-0"></span>Audio dubbing (SLV-SE820N only)

This feature lets you record over the normal audio track. The monaural sound previously recorded is replaced while the original hi-fi sound remains unchanged. Use this feature to add commentary to a tape that you have recorded with a camcorder.

# Before you start...

- Open the  $\oplus$  LINE-2 L  $\oplus$  R jacks cover on the front panel and connect a playback source.
- Turn on the TV and set it to the video channel.
	- Insert a source tape into your stereo system (or the playback VCR). Search for the point to start playback and set it to playback pause.
	- 2 Insert a prerecorded tape with its safety tab in place into this (recording) VCR. Search for the start of the section to be replaced and press  $\blacksquare$  (pause).

ത

 $Q = 0$ 

The VCR enters pause mode.

**3** Press AUDIO DUB.

"A DUB" and the  $\bigcirc$  indicator appears in the display window.

**△** To start editing, press the ■ (pause) buttons on this VCR and the stereo system (or other VCR) at the same time.

After you use this feature, the audio in playback mode is automatically set to monaural.

# To stop editing

Press  $\blacksquare$  (stop) on this VCR and the stereo system (or other VCR).

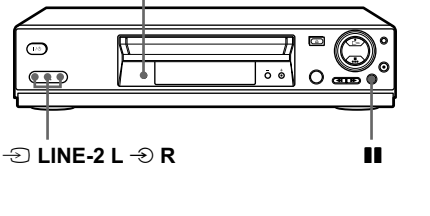

**AUDIO DUB** 

# Troubleshooting

If you have any questions or problems not covered below, please consult your nearest Sony service facility.

<span id="page-75-0"></span>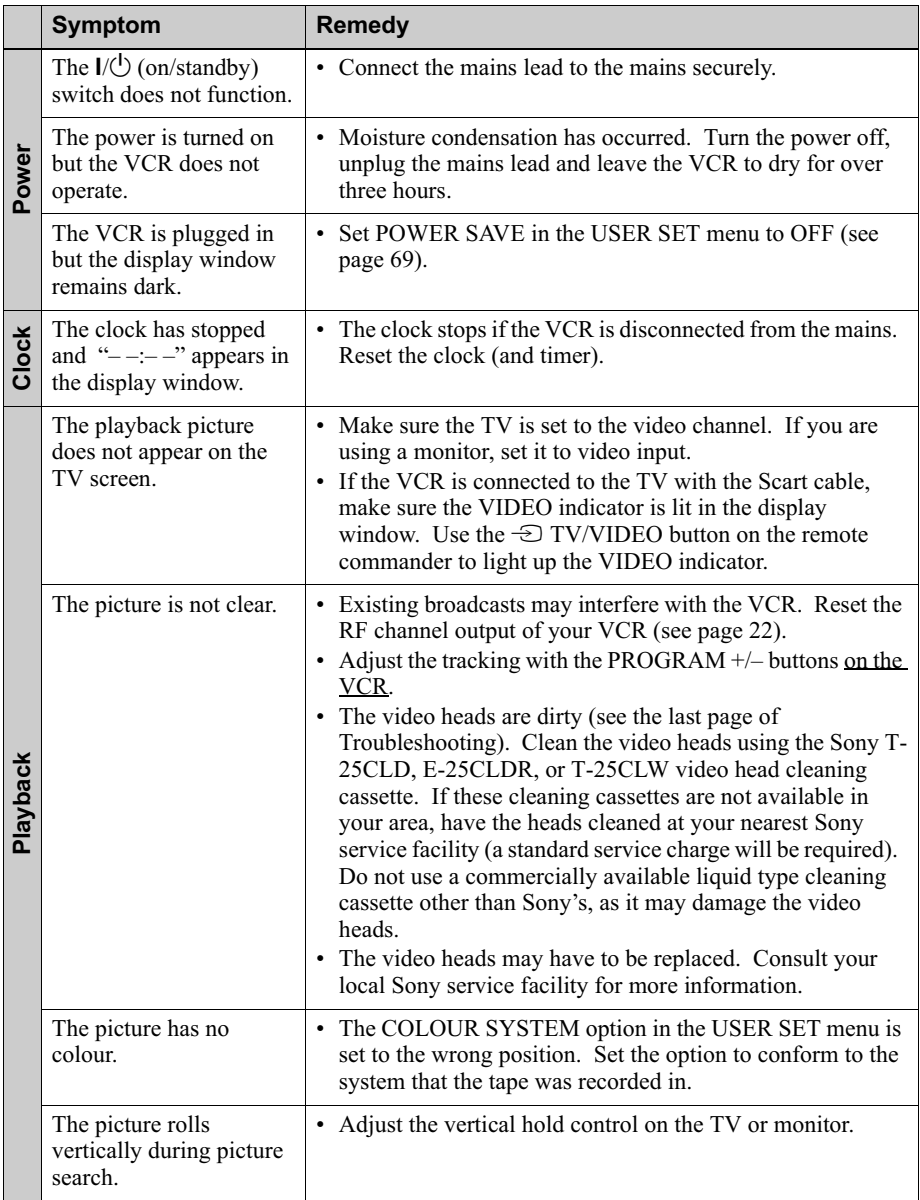

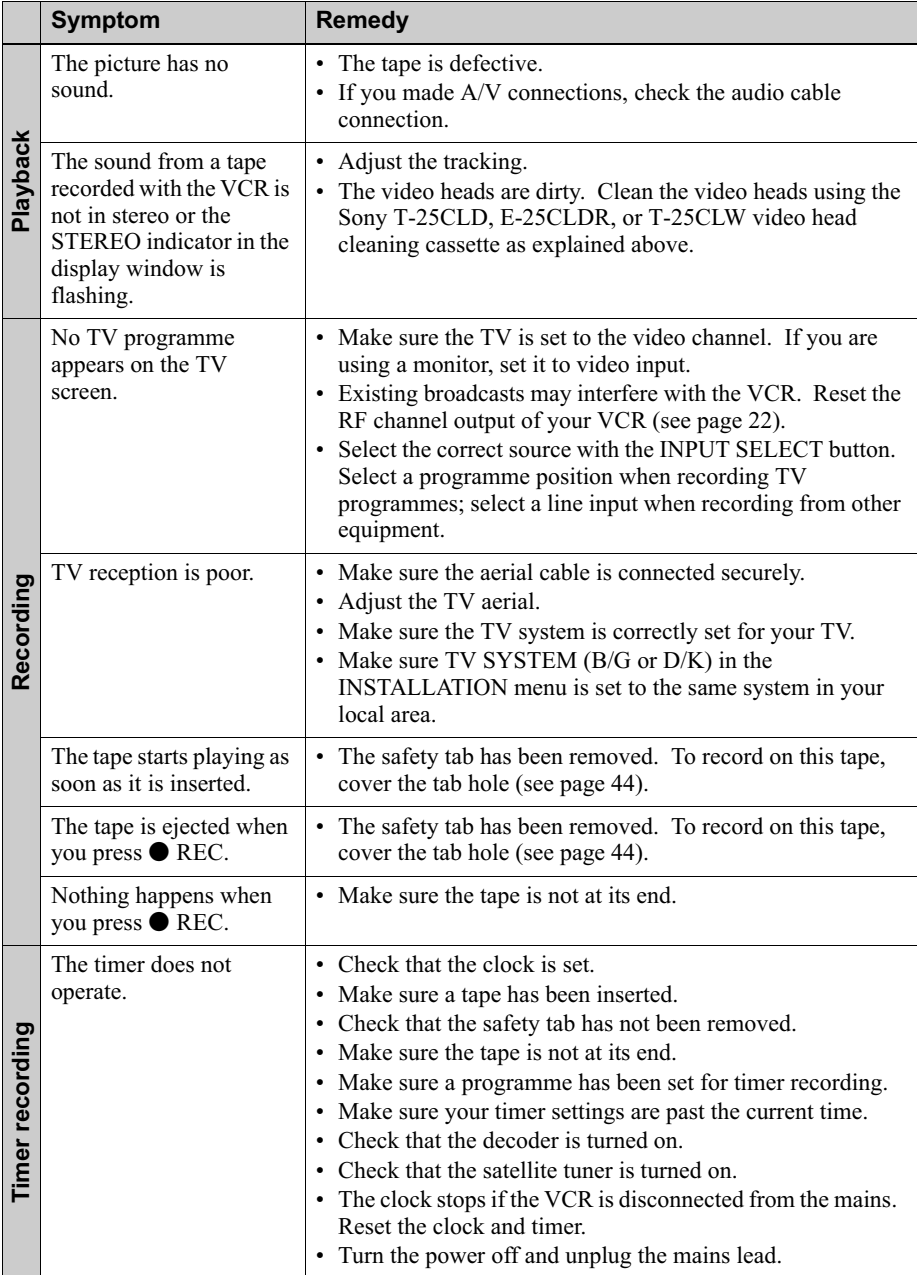

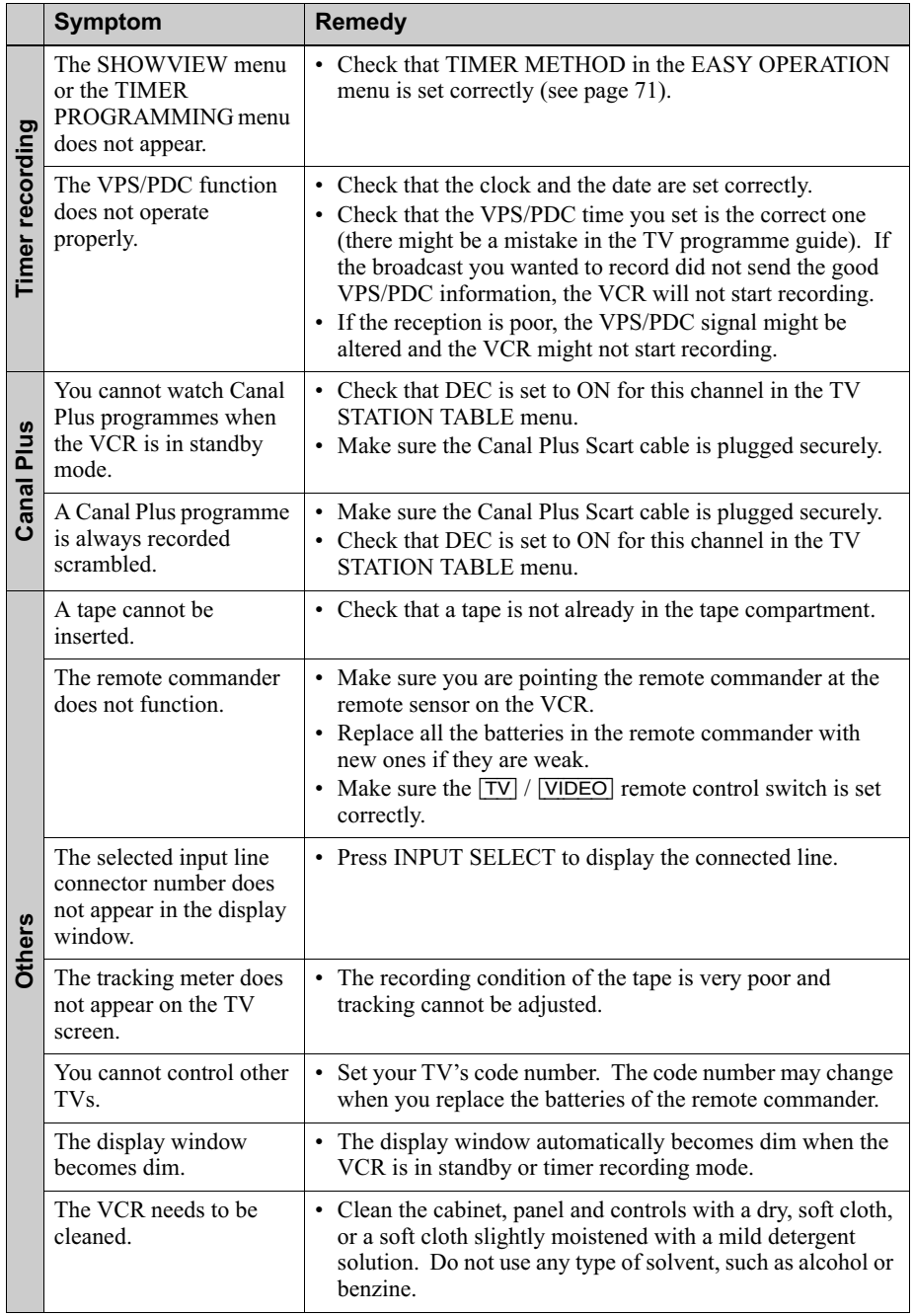

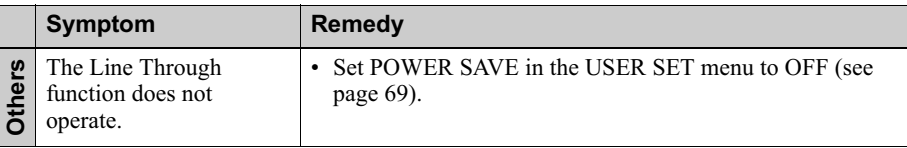

#### Symptoms caused by contaminated video heads

- Normal picture
- Rough picture
- Unclear picture
- No picture (or black & white screen appears)

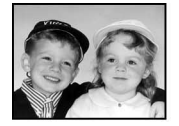

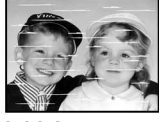

initial contamination

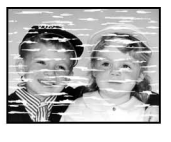

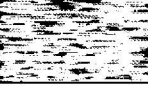

terminal

# **Specifications**

# **System**

Channel coverage PAL  $(B/G, D/K)$ VHF E2-E12, R1-R12 UHF E21-E69, R21-R69 CATV S1-S41, S01-S05 RF output signal UHF channels 21-69 Aerial out 75-ohm asymmetrical aerial socket Tape speed SP: PAL/MESECAM  $23.39$  mm/s (recording/playback) NTSC 33.35 mm/s (playback only) **LP: PAL/MESECAM**  $11.70$  mm/s (recording/playback) NTSC 16.67 mm/s (playback only) EP: NTSC 11.12 mm/s (playback only) Maximum recording/playback time 10 hrs. in LP mode (with E300 tape) Rewind time Approx. 1 min. (with E180 tape) Inputs and outputs

LINE-1 (EURO AV)  $21$ -pin Video input: pin 20 Audio input: pins 2 and 6 Video output: pin 19 Audio output: pins 1 and 3 LINE-2 (DEC/EXT)/LINE-3 (DEC/EXT)\*1  $21$ -pin Video input: pin 20 Audio input: pins 2 and 6  $\bigoplus$  LINE-2 L  $\bigoplus$  R<sup>\*2</sup> VIDEO IN, phono jack  $(1)$ Input signal: 1 Vp-p, 75 ohms, unbalanced, sync negative AUDIO IN, phono jack (2) Input level: 327 mVrms Input impedance: more than 47 kilohms AUDIO (OUT/SORTIE) R/D L/G\*3 Phono jack (2) Rated output level: 327 mVrms Load impedance: 47 kilohms Output impedance: less than 10 kilohms \*<sup>1</sup> not available on SLV-SE620N \*2 SLV-SE820N only \*<sup>3</sup> not available on SLV-SE620N and **SE420K** General Power requirements 220 - 240 V AC, 50 Hz Power consumption 15 W (SLV-SE420K) 17 W (SLV-SE820N, SE720N, SX720N and SE620N) 3 W (POWER SAVE is set to ON, minimum) Operating temperature  $5^{\circ}$ C to  $40^{\circ}$ C Storage temperature

 $-20$ °C to 60°C

Dimensions including projecting parts and controls  $(w/h/d)$ Approx.  $360 \times 95 \times 243$  mm  $(SLV-SE420K)$ Approx.  $430 \times 96 \times 242$  mm  $(SLV-SE720N, SX720N, and SE620N)$ Approx.  $430 \times 96 \times 251$  mm (SLV-SE820N) Mass

Approx.  $2.8 \text{ kg}$  (SLV-SE420K) Approx. 3.1 kg (SLV-SE820N, SE720N, SX720N and SE620N)

#### **Supplied accessories**

Remote commander (1) R6 (size AA) batteries (2) Aerial cable (1)

Design and specifications are subject to change without notice.

# **Index**

# Δ

Adiusting picture 68 tracking 68 Aerial hookup 16 Audio dubbing 75 Audio track 65 Auto Clock Set 21 Auto Set Up 20

# C

Canal Plus 36 Changing the programme position 31 Changing the station name 34 Cleaning the video heads 76 Clock setting 24 Colour system compatible colour systems  $\overline{c}$ setting 40 Connecting the VCR and your TV 16,  $17$ to a satellite tuner 19 to a stereo system 19, 72 to a TV with a Scart (EURO-AV) connector 17 Counter<sub>40</sub> Country selection 21

# D

Demonstration 50 Dial Timer 46 Disabling the programme positions 32 Dubbing. see Editing

#### F

Editing 72

#### н

Hi-fi audio track 65

#### ı

Index scan 66 Index search 66

### L

Language selection 20, 27 LP mode 42

#### M

Manual fine tuning 30 Monaural 64 Monitoring during playback 64 during recording 64

# N

NICAM broadcasts 64 Normal audio track 65

# $\Omega$

Optional setting 70

#### P

PDC (Programme Delivery Control) 53 Playback 39 at various speeds 58 frame-by-frame 58 selecting the sound 64 slow motion 58 Power save 69 Preset download 26 Presetting channels 28

# R

Recording 42 bilingual programmes 63 duration time 60 saving 44 stereo programmes 63 timer setting 55 using the Dial Timer 46 using the ShowView system 51 what you are watching on the TV 45 while watching another programme 43 RF channel 20, 22

# S

Safety tab 44 Scart connection 17 Searching at various speeds 58 using the index function 66 ShowView recording 51 Smart trilogic 68 **SMARTLINK** NexTView Download 18 One Touch Menu 18 One Touch Play 18, 41 One Touch Timer 18 TV Direct Rec 18, 45 SP mode 42 Stereo 63

# T

Timer setting 55 cancelling 61 changing 61 checking 61 daily/weekly recording 53, 56 using the Dial Timer 46 using the ShowView system 51

#### $\mathbf{v}$

VPS (Video Programme System) 53

#### W

Wide screen format 70

# 7

ZWEITON broadcasts 63

# **Quick Start Guide**

**T** Connecting the VCR

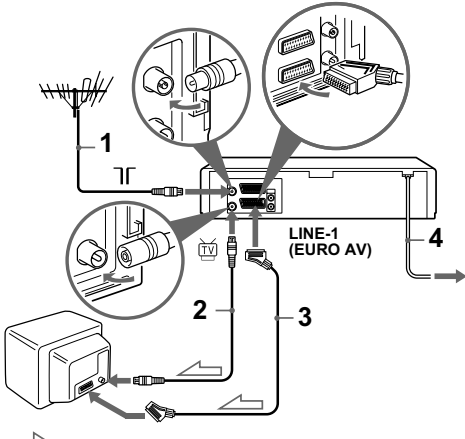

Signal flow

- **1**... Connect the aerial to  $\pi$  of the VCR.
- **2** ... Connect  $\ddot{\mathfrak{w}}$  and the aerial input of your TV using the supplied aerial cable.
- **3**... For better picture and sound, connect LINE-1 (EURO AV) to your TV using a Scart cable if your TV has a Scart (EURO-AV) connector.
- 4 Connect the mains lead to the mains

# 2 Using the Auto Set Up function

**1**... Turn on your TV and set it to the video channel.

If your TV does not have a Scart (EURO-AV) connector, tune the TV to channel 32 (the initial RF channel of this VCR). Refer to your TV's manual for TV tuning instructions. If the picture does not appear clearly, see "To change" the RF channel"

2 Connect the mains lead to the mains

- 3... Press  $\hat{\mathbf{f}}/\hat{\mathbf{f}}/\hat{\mathbf{f}}$  to select a language, then press OK.
- 4... When the COUNTRY SELECTION menu appears, press  $\hat{\mathbf{T}}/\hat{\mathbf{U}}$   $\leftrightarrow$  to select a country, then press OK. When all of the receivable channels are preset, the menu disappears from the TV screen. You can rearrange the programme position in any order (see "Changing/ disabling programme positions").

### **8** Setting the clock

- 1... Press MENU, then press  $\hat{\mathbf{T}}/\frac{1}{2}$   $\leftrightarrow$  to highlight CLOCK SET and press OK.
- 2... Press  $\biguparrow \biguplus$  to set the hour, then press  $\biguparrow \biguplus$ .
- $3...$  Press  $\biguparrow/\bigdownarrow$  to set the minutes. Set the day, month, and year in sequence by pressing  $\rightarrow$  to select the item to be set, and press  $\biguparrow/\bigdownarrow$  to select the digits, then press OK.
- 4. Press MENU.

#### Now you can operate your VCR.